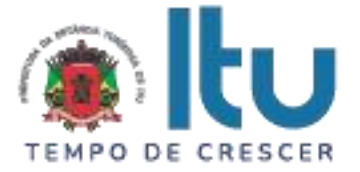

### **PREGÃO PRESENCIAL Nº 094/2023 EDITAL Nº 166/2023 Critério para Julgamento: Menor preço global Data de Abertura: 20/09/2023 Horário da Entrega dos Envelopes: 13h50min Horário da Abertura dos Envelopes: 14h00min Retificado – Valor Estimado do Certame**

### **PREÂMBULO**

A Prefeitura da Estância Turística de Itu torna pública, para conhecimento das empresas interessadas, que se encontra aberta a licitação acima referenciada, na modalidade **PREGÃO PRESENCIAL**, que objetiva a **CONTRATAÇÃO DE EMPRESA ESPECIALIZADA PARA PRESTAÇÃO DE SERVIÇOS DE SISTEMA DE GESTÃO, COM APLICATIVO PARA O REGISTRO DE ITINERÁRIO, E AUDITORIAS REALIZADAS PELOS FISCAIS DA VIGILÂNCIA SANITÁRIA**, conforme especificações contidas no Anexo I e VII do presente Edital.

A Licitação é do tipo **MENOR PREÇO GLOBAL** e será processado na conformidade do disposto na Lei 10.520/2002, no Decreto Municipal nº 312/2007, e subsidiariamente na Lei 8.666/1993 e suas alterações, na Lei complementar nº 123/06, e das condições estabelecidas neste edital e nos seguintes anexos que o integram:

Anexo I - Modelo de Proposta de Preços.

Anexo II - Minuta de Credenciamento.

Anexo III - Minuta de Declaração de Habilitação Prévia.

Anexo IV – Minuta de Declaração de Cumprimento do disposto no inciso XXXIII do artigo 7º da Constituição Federal.

Anexo V - Minuta de Declaração de Inexistência de Fato Superveniente.

Anexo VI - Minuta de Declaração de enquadramento como microempresa ou empresa de pequeno porte.

Anexo VII – Termo de Referência.

Anexo VIII - Minuta de Contrato.

Anexo IX - Termo de Ciência e Notificação.

# **1 – DAS INFORMAÇÕES**

# **1.1. O valor total estimado deste certame é de R\$ 453.877,67.**

1.2. As propostas e os documentos dos interessados serão recebidos na Sessão Pública do Pregão Presencial, que ocorrerá no Centro Administrativo Municipal, na Sala de Licitações, andar térreo - sito à Av. Itu 400 anos, 111 – Bairro Itu Novo Centro, Itu/SP, às **13h50min do dia 20 de setembro de 2023** ou, previamente, no mesmo Departamento, no horário das 08h00min as 17h00min, em dias úteis.

1.3. Até 02 (dois) dias úteis antes da data fixada para a entrega das propostas e documentos, qualquer interessado poderá solicitar esclarecimentos ou impugnar o ato

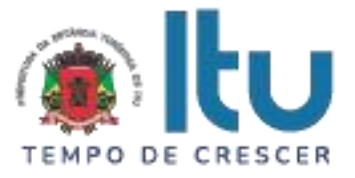

convocatório sobre o Pregão mediante petição a ser enviada para o endereço eletrônico licitacao\_esclarecimento@itu.sp.gov.br, ou no Departamento de Protocolo Geral, sito à Av. Itu 400 anos, 111 – Bairro Itu Novo Centro, Itu/SP, estando disponível para atendimento de segunda a sexta-feira, das 08h00min às 17h00min.

1.3.1. Nos casos de Impugnação o (a) subscritor (a) deverá comprovar ter poderes para Impugnar.

1.4. Decairá o direito de impugnar os termos do Edital o licitante que não apontar as falhas ou irregularidades supostamente existentes no Edital em até 02 (dois) dias úteis que anteceder à data da realização do Pregão. Sendo intempestiva, a comunicação do suposto vício não suspenderá o curso do certame.

1.5. A impugnação feita tempestivamente pelo licitante não o impedirá de participar do processo licitatório, ao menos até o trânsito em julgado a ele pertinente. Acolhida a petição contra o ato convocatório, será designada nova data para a realização do certame, desde que a alteração proferida implique em alteração substancial da proposta.

1.6. A impugnação deverá, obrigatoriamente, estar acompanhada de CPF ou RG, em se tratando de pessoa física, e de CNPJ, em se tratando de pessoa jurídica (por documento original ou cópia autenticada), bem como do respectivo ato constitutivo e procuração, na hipótese de procurador, que comprove que o signatário, efetivamente, representa e possui poderes de representação da impugnante.

1.7. As respostas do Pregoeiro às dúvidas e questionamentos suscitados serão dadas por escrito, e encaminhadas a todos os adquirentes do Edital, para ciência geral.

1.8. Acolhida a petição contra o ato convocatório, e, caso a alteração influencie diretamente nas propostas a serem apresentadas, será designada nova data para a realização do certame.

1.9. Toda a documentação exigida deverá ser apresentada em original, ou cópia autenticado por Tabelião de Notas, ou por Servidor Público designado.

1.10. Os documentos não poderão apresentar emendas, rasuras ou ressalvas.

# **2 DAS CONDIÇÕES DE PARTICIPAÇÃO NA LICITAÇÃO**

2.1. Poderão participar deste Pregão todas as empresas interessadas do ramo de atividade pertinente ao objeto da contratação que atenderem a todas as exigências de credenciamento e de habilitação.

2.2. Estará impedida de participar a empresa que:

a) Esteja declarada inidônea para licitar ou contratar com a Administração Pública Federal, Estadual ou Municipal;

b) Esteja suspensa e/ou impedida de contratar com a Prefeitura Municipal de Itu;

c) Tiver registrado no seu contrato social atividade incompatível com o objeto deste Pregão.

# **3 – DO CREDENCIAMENTO**

3.1. A participação na licitação importa total e irrestrita submissão dos proponentes às condições deste Edital.

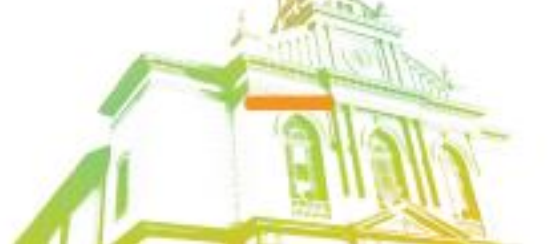

Página **2** de **48** Av. Itu 400 Anos, 111 - Itu Novo Centro - 13303-500 | (11) 4886-9611

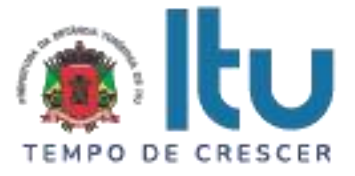

3.2. Os interessados, ou seus representantes legais, deverão fazer seu credenciamento, na sessão pública de instalação do Pregão, comprovando possuir poderes para formular propostas, dar lances verbais, e para a prática de todos os demais atos do certame, conforme modelo constante do Anexo II.

3.3. Para o credenciamento, deverão ser apresentados os seguintes documentos:

a) Cópia autenticada do Ato constitutivo, estatuto ou contrato social em vigor, devidamente registrado na Junta Comercial, no caso de sociedades mercantis, e, no caso de sociedades por ações, acompanhado de documentos de eleição de seus administradores, no qual deverá estar contemplada, dentre os objetivos sociais, a execução de atividade da mesma natureza ou compatíveis com o objeto da licitação.

b) Tratando-se de representante legal, o estatuto social, contrato social ou outro instrumento de registro comercial, registrado na Junta Comercial, no qual estejam expressos seus poderes para exercer direitos e assumir obrigações em decorrência de tal investidura;

c) Tratando-se de procurador, a procuração por instrumento público ou particular nos termos da Lei Federal 13.726/18, da qual constem poderes específicos para formular lances, negociar preço, interpor recursos e desistir de sua interposição e praticar todos os demais atos pertinentes ao certame, acompanhada do correspondente documento, dentre os indicados na alínea "*a"*, que comprove os poderes do mandante para a outorga.

3.4. **A licitante deverá apresentar em separado dos envelopes o "Credenciamento e a Declaração de cumprimento das condições de habilitação" (Anexos II e III),** sob pena de desconsideração da proposta.

3.5. As microempresas e empresas de pequeno porte que quiserem postergar a comprovação da regularidade fiscal para o momento posterior à fase de habilitação, e ter preferência no critério de desempate quando do julgamento das propostas, nos termos da Lei Complementar nº 123, de 14 de dezembro de 2006, **deverão apresentar, também, fora dos envelopes, declaração, conforme modelo constante do Anexo VI de que estão enquadradas como microempresa ou empresa de pequeno porte** (conforme o caso) nos termos do art. 3º da Lei Complementar nº 123/06, e que querem exercer a preferência no critério de desempate no julgamento das propostas de preços.

# **4 – DA APRESENTAÇÃO DA PROPOSTA E DOCUMENTOS DE HABILITAÇÃO**

4.1. A Proposta e os Documentos de Habilitação deverão ser apresentados separadamente, em 02 envelopes fechados, não transparentes, lacrados e rubricados no fecho, com o seguinte endereçamento:

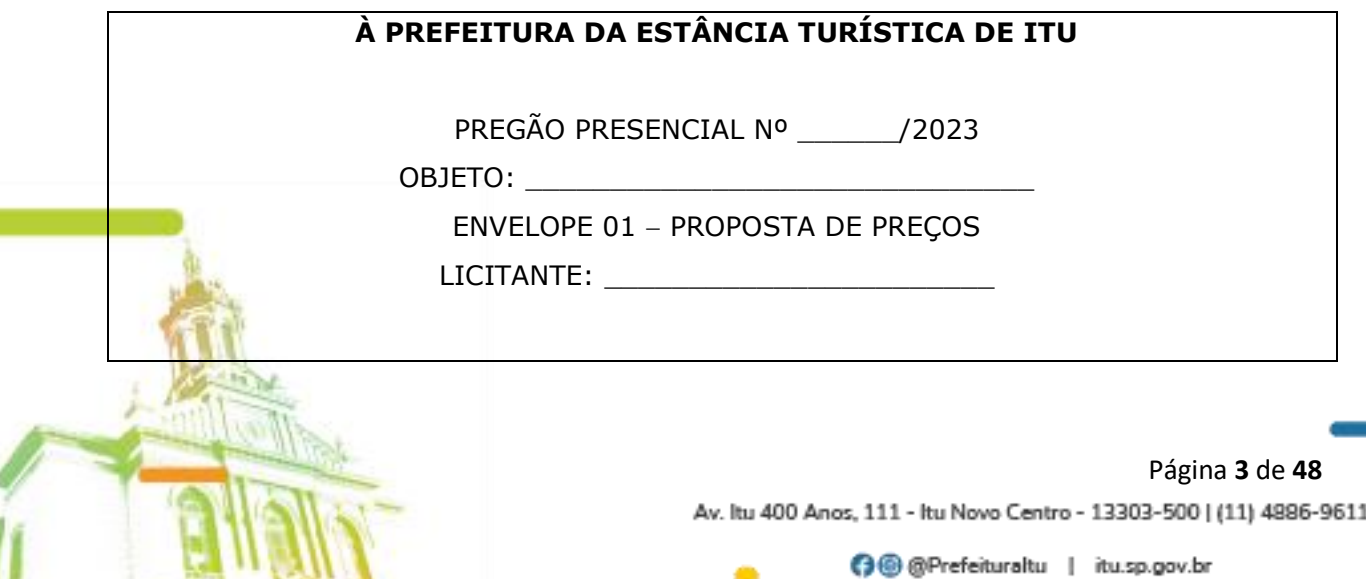

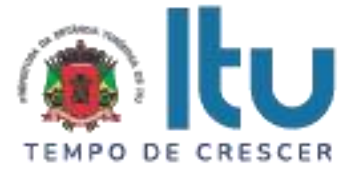

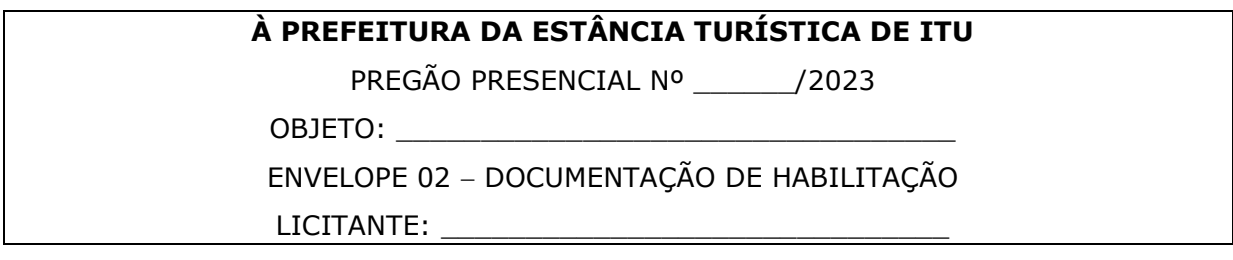

4.2. Após o recebimento dos envelopes, não serão aceitas juntada ou substituição de quaisquer documentos, nem retificação de preços ou condições.

4.3. O recebimento dos envelopes não conferirá aos proponentes qualquer direito contra o Órgão da licitação, observadas as prescrições de legislação específica.

# **5 DA PROPOSTA DE PREÇOS**

### **5.1. A Proposta de Preços, conforme modelo do Anexo I, compreenderá:**

5.1.1. A proposta propriamente dita, com clareza, em uma via, sem emendas ou rasuras, em papel timbrado da licitante ou impresso por processo eletrônico, **contendo o preenchimento obrigatório do valor mensal e anual do item, bem como o valor total da proposta,** com a indicação do número desta licitação, a identificação e endereço completo da proponente e a qualificação do signatário.

a) Na formulação da proposta, a licitante deverá computar todos os custos para atendimento do objeto, ficando esclarecido que não será admitida qualquer alegação posterior que vise ao ressarcimento de custos não considerados nos preços cotados, ressalvadas as hipóteses de criação ou majoração de encargos fiscais.

b) As propostas deverão contemplar todas as despesas incidentes, tais como encargos diretos e indiretos, impostos, taxas etc., sob pena de desclassificação da licitante.

### **5.2. Constituem exigências deste Edital, conforme segue:**

a) **Prazo de Validade da Proposta**: 60 (sessenta) dias, contados da abertura do envelope nº 01 - "Proposta de Preços";

b) **Condições de Pagamento**: Os pagamentos serão realizados, mensalmente, **em até 10 (dez) dias, após a quinzena**, mediante apresentação da respectiva Nota Fiscal/Fatura, de acordo com a realização dos serviços, devidamente assinada pelo responsável da Secretaria Municipal requisitante.

c) **Prazo do contrato**: O prazo de vigência do contrato será de 12 (doze) meses, podendo ser prorrogado, nos termos do artigo 57, inciso IV, da Lei nº 8.666/93, e suas alterações.

d) **Prazo de implantação**: O prazo máximo de instalação do sistema e aplicativo (android), deverá ocorrer em no máximo 15 dias após assinatura do contrato.

e) **Locais de instalação**: O sistema deverá ser disponibilizado para o setor de Vigilância Sanitária do município, assim como, nos tablets e computadores adjacentes do departamento sendo possível o acesso pela nuvem.

f) A licitante vencedora não transferirá a outrem, no todo ou em parte, o objeto do presente Edital sem prévia anuência da licitadora.

g) Não serão admitidos, nas propostas, descontos sobre preços ofertados nem variações condicionais destes em relação a outras propostas;

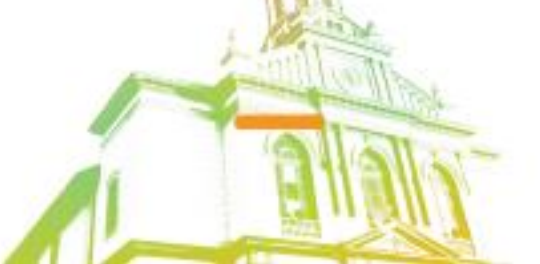

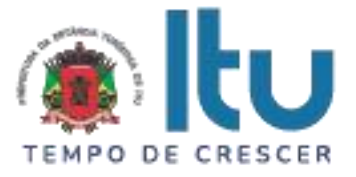

h) Os preços apresentados contam com a inclusão de todos os acessórios, os custos operacionais e os tributos eventualmente devidos, bem como as demais despesas diretas e indiretas, inclusive transporte, taxas de frete e similares, não cabendo à Municipalidade nenhum custo adicional.

5.3. Os preços propostos serão de exclusiva responsabilidade da licitante, não lhe assistindo o direito de pleitear qualquer alteração, sob alegação de erro, omissão ou outro pretexto.

5.4. O preço ofertado permanecerá fixo e irreajustável até que se inicie a fase de lances.

5.5. Não será admitida cotação inferior à quantidade prevista neste Edital.

5.6. Independentemente de declaração expressa, a simples apresentação da proposta implica submissão a todas as condições estipuladas neste Edital e seus ANEXOS, sem prejuízo da estrita observância das normas contidas na legislação mencionada neste Edital e quaisquer outras normas legais correlatas.

5.7. O critério de julgamento das propostas será o de **MENOR PREÇO GLOBAL,** satisfeitas todas as exigências constantes neste ato convocatório.

5.8. Serão desclassificadas as propostas que não atenderem as exigências do presente edital e seus ANEXOS, sejam omissas ou apresentem irregularidades, ou defeitos capazes de dificultar o julgamento, e, ainda, aquelas que impuserem condições ou contiverem ressalvas em relação às condições estabelecidas neste edital, e que apresentarem preços excessivos ou manifestamente inexequíveis, quando comparados aos preços de mercado e estimados pela Administração.

### **6 – DA ABERTURA DA SESSÃO E ANÁLISE DAS PROPOSTAS**

6.1. A partir do horário previsto no preâmbulo deste Edital, terá início a sessão pública do Pregão, com o credenciamento dos licitantes e recebimento das Declarações, na forma prevista nos termos constantes dos Capítulos 3 a 5.

6.2. Em seguida, o pregoeiro efetuará a abertura do Envelope nº 01 – PROPOSTA verificando se esta encontra-se em conformidade com as exigências do edital, e, ainda se o objeto cotado reproduz as especificações contidas neste instrumento convocatório e seus anexos.

6.3. O pregoeiro desclassificará a(s) proposta(s) caso se verifique as situações constantes do item 5.8, e, classificará as propostas que participarão da fase de lances, sendo elas a de **menor preço global**, bem como as com valor superior a esta última em até 10% (dez por cento), sendo respeitada a ordem crescente de classificação.

6.4. Não havendo, no mínimo, três propostas válidas nos termos do item acima, serão selecionadas até três melhores propostas e os seus autores convidados a participar dos lances verbais, quaisquer que sejam os preços ofertados nas propostas escritas.

6.5. Em caso de empate das melhores propostas, todos os proponentes com o mesmo preço serão convidados a participar dos lances verbais.

### **7 – DA FORMULAÇÃO DOS LANCES**

7.1. Aberta a etapa de competitividade, os licitantes poderão oferecer lances sucessivos e decrescentes, inferiores à proposta de **menor preço global**.

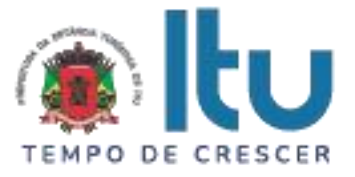

7.2. Só serão aceitos os lances cujos valores forem inferiores ao último lance que tenha sido anteriormente ofertado, devendo ser aplicado o percentual mínimo de 1% (um por cento) entre os lances.

7.3. A etapa de lances da sessão pública será encerrada quando todos os licitantes declinarem do direito de ofertarem lances.

7.4. Por força dos arts. 44 e 45 da Lei Complementar nº 123/06, será observado:

7.4.1. Como critério de desempate, será assegurada preferência para as microempresas e empresas de pequeno porte, entendendo-se por empate aquelas situações em que os lances apresentados pelas microempresas e empresas de pequeno porte sejam iguais ou até 5% (cinco por cento) superiores à melhor proposta classificada (art. 44, § 2º, da Lei Complementar 123/2006, alterada pela Lei Complementar 147/2014).

7.4.2. A microempresa ou empresa de pequeno porte melhor classificada terá a oportunidade de apresentar imediatamente novo lance, sob pena de preclusão.

7.4.3. O lance mencionado no item anterior deverá ser inferior àquele considerado classificado em primeiro lugar na etapa de lances, situação em que a primeira classificação na etapa de lances será dada em favor da detentora deste novo lance (ME ou EPP).

7.4.4. Não ocorrendo a classificação em primeiro lugar da microempresa ou empresa de pequeno porte, na forma da alínea anterior, serão convocadas as ME´s ou EPP´s remanescentes, na ordem classificatória, para o exercício do mesmo direito, desde que o lance ofertado estejam dentro da margem de 5% (cinco por cento) do menor lance apurado.

7.4.5. No caso de equivalência de valores apresentados pelas microempresas e empresas de pequeno porte que se encontrem enquadradas no disposto no item 7.4.1, será realizado sorteio entre elas para que se identifique aquela que primeiro poderá exercer o direito de preferência.

7.4.6. Na hipótese da não classificação em primeiro lugar nos lances, nos termos previsto do item 7.4.1, será assim considerada, então, a proposta originalmente melhor classificada nos lances.

7.4.7. O disposto no item anterior, somente se aplicará quando a melhor oferta inicial não tiver sido apresentada por ME ou EPP.

7.5. Caso não se realize lances verbais, será verificada a conformidade entre a proposta escrita de **menor preço global** e os valores estimados para a licitação.

7.6. Havendo empate na proposta escrita e não sendo ofertados lances, a classificação será efetuada por sorteio, na mesma sessão.

7.7. Quando comparecer um único licitante ou houver uma única proposta válida, caberá ao pregoeiro verificar a aceitabilidade do preço ofertado.

# **8 – DA ACEITABILIDADE DA PROPOSTA**

8.1. Encerrada a etapa de lances, o Pregoeiro e sua Equipe de Apoio, avaliarão a aceitabilidade da proposta melhor classificada na etapa de lances, validando as informações relacionadas ao objeto nela informadas, desde que fique comprovado o atendimento às exigências constantes neste instrumento convocatório e seus Anexos.

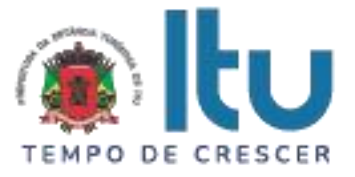

8.2. Caso, excepcionalmente, seja suspensa a sessão antes de cumpridas todas as fases preestabelecidas, os envelopes 02 - HABILITAÇÃO ficarão sob a guarda do Pregoeiro, sendo exibidos aos licitantes na reabertura da sessão ou na nova sessão previamente marcada para prosseguimento dos trabalhos.

# **9 – DO JULGAMENTO DA FASE DE PROPOSTA E DA NEGOCIAÇÃO**

9.1. Uma vez demonstrado pela licitante melhor classificada na etapa de lances o atendimento às exigências desta Administração descritas neste instrumento convocatório e seus Anexos, será a mesma declarada vencedora na fase de Proposta.

9.2. Se a proposta vencedora na etapa de lances não for aceitável, o Pregoeiro examinará a proposta subsequente e, assim sucessivamente, na ordem de classificação de cada licitante, até a apuração da proposta que atenda integralmente a este Edital, declarando-a então vencedora.

9.3. O Pregoeiro poderá negociar com a licitante vencedora da etapa de Proposta para que seja obtido preço melhor.

9.4. Encerrada a fase de Proposta, passar-se-á, então à abertura do Envelope 02 – HABILITAÇÃO, da licitante vencedora, e a consequente avaliação de seu conteúdo.

# **10 DA DOCUMENTAÇÃO DE HABILITAÇÃO**

10.1. Para a habilitação das licitantes, será exigida a seguinte documentação:

10.1.1. Em relação à HABILITAÇÃO JURÍDICA:

a) Registro Comercial, no caso de empresa individual;

b) ato constitutivo, estatuto ou contrato social em vigor, devidamente registrado, em se tratando de sociedades comerciais, e, no caso de sociedades por ações, acompanhado de documento de eleição de seus administradores;

ab.1) os documentos de que tratam as alíneas anteriores, deverão estar acompanhados de todas as alterações ou da consolidação respectiva;

c) decreto de autorização, em se tratando de empresa ou sociedade estrangeira em funcionamento no País, e ato de registro ou autorização, para funcionamento expedido por órgão competente, quando a atividade assim o exigir;

d) inscrição do ato constitutivo, no caso de sociedades civis, acompanhada de prova de administração em exercício;

**10.1.1.1. Os documentos relacionados nas alíneas "a" a "d" deste subitem 10.1.1 não precisarão constar do Envelope "Habilitação", se tiverem sido apresentados para o credenciamento neste Pr.**

# 10.1.2. **Quanto à REGULARIDADE FISCAL E TRABALHISTA**:

a) Prova de inscrição no Cadastro Nacional de Pessoas Jurídicas – CNPJ;

b) Prova de regularidade perante a Fazenda Federal (Certidão conjunta de débitos relativos a tributos Federais e dívida ativa da União);

c) Prova de regularidade perante a Fazenda Estadual (Certidão negativa quanto à dívida ativa do Estado) pertinente ao seu ramo de atividade e compatível com o objeto do certame, [\(http://www.dividaativa.pge.sp.gov.br\)](http://www.dividaativa.pge.sp.gov.br/).

d) Prova de regularidade para com a Fazenda Municipal (mobiliário) da sede ou domicílio da licitante, ou outra equivalente, na forma da lei, pertinente ao seu ramo de atividade e compatível com o objeto do certame;

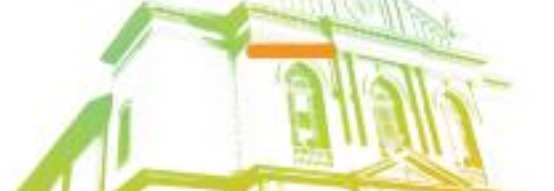

Página **7** de **48**

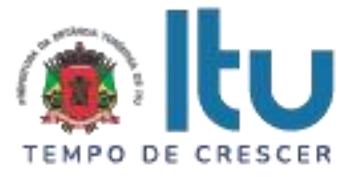

e) Prova de regularidade perante a Seguridade Social (INSS) e perante o Fundo de Garantia por Tempo de Serviço (FGTS) demonstrando situação regular no cumprimento dos encargos sociais instituídos por lei.

f) Prova de inexistência de débitos inadimplidos perante a Justiça do Trabalho, mediante a apresentação de certidão negativa, nos termos do Título VII-A da Consolidação das Leis do Trabalho (CNDT), aprovada pelo Decreto-Lei no 5.452, de 1º de maio de 1943.

g) Na hipótese de não constar prazo de validade nas certidões apresentadas, a Administração Municipal aceitará como válidas as expedidas até 60 (sessenta) dias imediatamente anteriores à data de apresentação das propostas.

h) Para fins de comprovação de regularidade fiscal serão aceitas as competentes certidões negativas e as positivas com efeito de negativa.

Obs: **Nos termos da Portaria Conjunta PGFN/RFB nº 1.751, de 2 de outubro de 2014, as Certidões conjunta de débitos relativos a tributos federais e dívida ativa da União e à relativa às contribuições Previdenciárias, poderão ser substituídas pela Certidão Negativa de Débitos relativos a Créditos Tributários Federais e à Dívida Ativa da União (CND).**

10.1.2.1. As microempresas e empresas de pequeno porte deverão apresentar toda a documentação exigida para efeito de comprovação da regularidade fiscal, mesmo que esta apresente alguma restrição;

10.1.2.2. Em se tratando de microempresas e empresas de pequeno porte, havendo alguma restrição na comprovação da regularidade fiscal, será assegurado o prazo de 5 (cinco) dias úteis, cujo termo inicial corresponderá ao momento em que o proponente for declarado o vencedor do certame, prorrogável por igual período, a critério da Administração, para a regularização da documentação;

10.1.2.3. A não regularização da documentação no prazo previsto no subitem anterior implicará decadência do direito à contratação, sem prejuízo das sanções previstas neste edital, sendo facultado à Administração convocar os licitantes remanescentes, na ordem de classificação, ou revogar a licitação.

10.1.2.4. O Pregoeiro ou a Equipe de Apoio poderá diligenciar, efetuando consulta direta na Internet, para verificar a veracidade de documentos obtidos por este meio eletrônico.

10.1.3.1. **Será exigida, ainda, a apresentação da seguinte documentação**:

a) Declaração, sob as penalidades cabíveis, da inexistência de fatos supervenientes impeditivos para a sua habilitação neste certame (Anexo V);

b) Declaração de que a empresa cumpre o disposto no inciso XXXIII do art. 7º da Constituição Federal e no inciso XVIII do art. 78 da Lei nº 8.666, de 1993 (Anexo IV).

10.2. Para fins de comprovação das condições de habilitação serão aceitos documentos apresentados na via original, por qualquer processo de cópia, autenticada, seja por Cartório competente, ou por servidor da Administração Pública Municipal.

10.3. Não serão aceitos "protocolos de entrega" ou "solicitação de documento" em substituição aos documentos requeridos no presente Edital.

10.4. A Licitante estrangeira deverá apresentar todos os documentos equivalentes aos exigidos as Licitantes brasileiras, no caso de ser considerada vencedora na etapa de Proposta.

10.5. A Licitante que declarar que cumpre os requisitos de habilitação e não os cumprir será inabilitado e estará sujeito às penalidades previstas neste edital.

10.6. Constituem motivos para inabilitação da licitante:

Página **8** de **48**

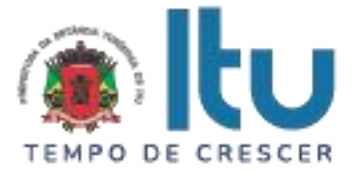

10.6.1. A não apresentação da documentação exigida para habilitação;

10.6.2. A apresentação de documentos com prazo de validade vencido, ressalvados os casos que se enquadrem no item 10.1.2.2;

10.6.3. A apresentação de documentos comprobatórios da regularidade fiscal referentes à filial, nos casos em que Matriz for a licitante;

10.6.4. A substituição dos documentos exigidos para habilitação por protocolos de requerimento de certidão;

10.6.5. O não cumprimento de qualquer requisito exigido para fins de habilitação.

### **11 – DOS RECURSOS**

11.1. Após ser declarado o vencedor do certame, serão os licitantes indagados para manifestar a sua intenção de interpor recurso, devendo a manifestação ser feita de forma imediata e motivada, explicitando sucintamente suas razões.

11.2. Aceita a intenção pelo Pregoeiro, deverá o interessado, no prazo de 03 (três) dias, apresentar as razões recursais, mediante protocolo da petição no Departamento de Protocolo Geral, sito à Av. Itu 400 anos, 111 – Bairro Itu Novo Centro, Itu/SP, ficando os demais Licitantes, desde logo, intimados para, querendo, apresentarem contrarrazões em igual prazo e forma, que começará a contar do término do prazo do recorrente, sendolhes assegurada vista imediata dos autos.

11.3. A falta de manifestação imediata e motivada da Licitante importará a decadência do direito de recurso e adjudicação do objeto pelo Pregoeiro ao vencedor.

11.4. O acolhimento do recurso importará na invalidação apenas dos atos insuscetíveis de aproveitamento.

11.5. A decisão do Pregoeiro deverá ser motivada e submetida à apreciação da Autoridade Competente pelo processo licitatório, se não aceito o recurso interposto.

11.6. Decididos os recursos e constatada a regularidade dos atos praticados, a Autoridade Competente adjudicará o objeto e homologará o resultado da licitação para determinar a contratação.

11.7. Os recursos interpostos fora dos prazos não serão conhecidos.

11.8. Os autos do processo permanecerão com vista franqueada aos interessados no Centro Administrativo Municipal, no Departamento de Compras e Licitações sito à Av. Itu 400 anos, 111 – Bairro Itu Novo Centro, Itu/SP, no horário das 08:00 às 17:00 horas.

# **12 DO RESULTADO DO JULGAMENTO – HOMOLOGAÇÃO**

12.1. O resultado final da licitação constará da ata da sessão pública, a ser assinada pelo Pregoeiro e pelos licitantes, na qual deverão ser registrados os valores das propostas escritas, os valores dos lances verbais oferecidos, com os nomes dos respectivos ofertantes, as justificativas das eventuais declarações de aceitabilidade/inaceitabilidade e classificação/desclassificação de propostas, bem como de habilitação/inabilitação proclamadas, bem assim quaisquer outras ocorrências da sessão.

12.2. Assinada a ata da sessão pública, e, ausente recurso administrativo, o Pregoeiro encaminhará o processo da licitação à autoridade competente, para adjudicação do objeto ao vencedor e homologação.

12.3. O despacho de adjudicação e homologação será publicado no Diário Oficial do Estado.

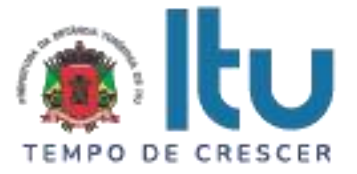

# **13 DA DOTAÇÃO ORÇAMENTÁRIA**

13.1. Os custos e despesas decorrentes dos pagamentos, objeto deste Pregão serão de responsabilidade da **PREFEITURA DA ESTÂNCIA TURÍSTICA DE ITU** e atendida pela dotação orçamentária n.º 3390.4016.10.302.1002.2005 (Fonte 01, Municipal), constante do exercício de 2023 e subsequente.

# **14. DO CONTRATO**

14.1. A licitante vencedora será convocada para assinar o contrato, no prazo de até 05 (cinco) dias, a contar da homologação e a adjudicação do presente certame.

14.2. Farão parte integrante do contrato, independentemente de transcrição ou anexação, o presente Edital, e a proposta da licitante vencedora.

14.3. Serão incorporados ao contrato, mediante termos aditivos, quaisquer modificações que venham a ser necessárias durante sua vigência.

14.4. A **PREFEITURA DA ESTÂNCIA TURÍSTICA DE ITU** poderá declarar rescindido o contrato, independentemente de interpelação judicial e de qualquer indenização, se ocorrer qualquer das hipóteses previstas no artigo 78 da lei Federal n. º 8.666/93 e suas alterações posteriores.

### **15 – DAS PENALIDADES**

15.1. Aquele que fizer declaração falsa, deixar de apresentar as condições de habilitação exigidas, atrapalhar ou retardar a execução do presente Pregão, bem como recusar, injustificadamente, em executar o objeto deste certame dentro do prazo estabelecido pela Administração, caracterizando o descumprimento total da obrigação assumida, ficará sujeito à:

a) Advertência;

b) Multa de 10% (dez) por cento do total global de sua proposta.

c) Impedimento de licitar e contratar com a Prefeitura da Estância Turística de Itu, pelo prazo de até 5 (cinco) anos, sem prejuízo das multas previstas neste edital e contrato, bem como demais cominações legais

d) Declaração de inidoneidade para licitar ou contratar com a Administração Pública, nos termos do art. 87 da Lei 8.666/93.

15.2. As sanções previstas nas alíneas "a", "c" e "d" poderão também ser aplicadas concomitantemente com a da alínea "b", facultada a defesa prévia do interessado no prazo de 5 (cinco) dias, contado a partir da data da notificação.

15.3. Fica assegurada à CONTRATANTE a faculdade de rescindir totalmente o contrato decorrente do presente Pregão, sem que ao fornecedor assista o direito de qualquer indenização, nos casos de:

a) Execução do objeto do referido certame que não esteja de pleno acordo com o especificado nos Anexos I e VII do Edital;

b) Falência, liquidação amigável ou judicial.

# **16- DAS DISPOSIÇÕES FINAIS**

16.1. A Prefeitura da Estância Turística de Itu reserva-se ao direito de:

Página **10** de **48** Av. Itu 400 Anos, 111 - Itu Novo Centro - 13303-500 | (11) 4886-9611

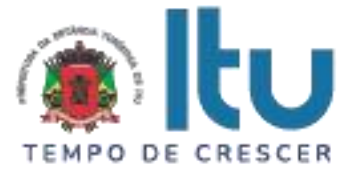

a) Revogar o presente pregão, no todo ou em parte, sempre que forem verificadas razões de interesse público decorrente de fato superveniente, ou anular o procedimento, quando constatada ilegalidade no seu processamento.

b) Alterar as condições deste Edital, reabrindo o prazo para apresentação de propostas, na forma de legislação, salvo quando a alteração não afetar a formulação das ofertas.

c) Adiar o recebimento das propostas, divulgando, mediante aviso público, a nova data.

16.2. O Pregoeiro ou a autoridade superior poderá, em qualquer fase da licitação, promover as diligências que considerarem necessárias, para esclarecer ou complementar a instrução do processo licitatório.

16.3. Todos os horários lançados neste edital referem-se ao horário de Brasília.

16.4. Na contagem dos prazos estabelecidos neste Edital, excluir-se-á o dia do início e incluir-se-á o do vencimento. Só se iniciam e vencem os prazos em dias de expediente no Município de Itu.

16.5. Os proponentes são responsáveis pela fidelidade e legitimidade das informações e dos documentos apresentados em qualquer fase da licitação.

16.6. Após apresentação da proposta de preços não caberá desistência, salvo por motivo justo decorrente de fato superveniente e aceito pelo Pregoeiro.

16.7. O desatendimento de exigências formais não essenciais não importará no afastamento da Licitante, desde que seja possível a aferição da sua qualificação, e a exata compreensão da sua proposta de preços durante a realização da sessão pública do Pregão.

16.8. As normas que disciplinam este Pregão serão sempre interpretadas em favor da ampliação da disputa entre os interessados, sem comprometimento do interesse da Administração, a finalidade e a segurança da contratação.

16.09. Para fins de aplicação das sanções administrativas constantes no presente Edital, o lance é considerado proposta de preços.

16.10. Aos casos omissos aplicar-se-ão as demais disposições constantes da Lei nº 10.520/02 e Lei 8.666/93.

16.11. Quaisquer questionamentos necessários ao entendimento deste edital por parte dos interessados deverão ser feitos no endereço eletrônico licitacao\_esclarecimento@itu.sp.gov.br, ou no Departamento de Protocolo Geral, sito à Av. Itu 400 anos, 111 – Bairro Itu Novo Centro, Itu/SP, estando disponível para atendimento de segunda a sexta-feira, das 08h00 às 12h00 e das 13h00 às 17h00.

16.12. O Edital completo está à disposição para consulta e impressão no site da Prefeitura: www.itu.sp.gov.br, ou diretamente na Prefeitura no qual o interessado deverá trazer um CD para cópia junto ao Depto. Central de Compras, sito na Av. Itu 400 anos, nº 111, B. Itu Novo Centro, Itu/SP, das 08h00 às 12h00 e das 13h00 às 17h00.

Itu, 01 de setembro de 2023.

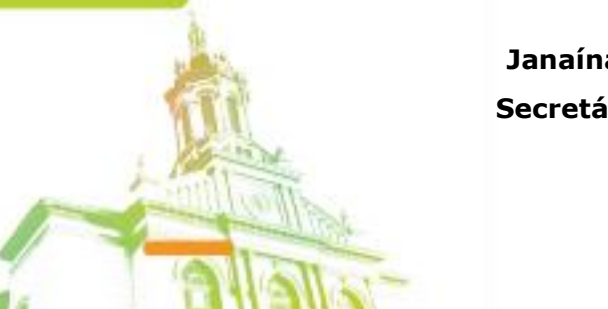

**Janaína Guerino de Camargo Secretária Municipal de Saúde**

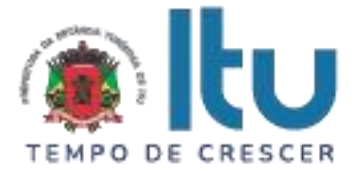

**ANEXO I**

# **PROPOSTA COMERCIAL**

**Pregão Presencial nº 94/2023**

**Razão Social da Proponente: \_\_\_\_\_\_\_\_\_\_\_\_\_\_\_\_\_\_\_\_\_\_\_\_\_\_\_\_\_\_\_\_\_\_\_\_\_\_\_\_\_\_\_\_\_\_ CNPJ:\_\_\_\_\_\_\_\_\_\_\_\_\_\_\_\_\_\_\_\_\_\_\_\_\_\_\_\_\_\_\_ I.E.: \_\_\_\_\_\_\_\_\_\_\_\_\_\_\_\_\_\_\_\_\_\_\_\_\_\_\_\_\_**

**Endereço: \_\_\_\_\_\_\_\_\_\_\_\_\_\_\_\_\_\_\_\_\_\_\_\_\_\_\_\_\_\_\_\_\_\_\_\_\_\_\_\_\_\_\_\_\_\_\_\_\_\_\_\_\_\_\_\_\_\_\_\_\_**

**Bairro:\_\_\_\_\_\_\_\_\_\_\_\_\_\_\_\_\_\_\_Cidade:\_\_\_\_\_\_\_\_\_\_\_\_\_\_\_\_UF:\_\_\_ CEP:\_\_\_\_\_\_\_\_\_\_\_\_\_**

**OBJETO DA LICITAÇÃO - CONTRATAÇÃO DE EMPRESA ESPECIALIZADA PARA PRESTAÇÃO DE SERVIÇOS DE SISTEMA DE GESTÃO, COM APLICATIVO PARA O REGISTRO DE ITINERÁRIO, E AUDITORIAS REALIZADAS PELOS FISCAIS DA VIGILÂNCIA SANITÁRIA.**

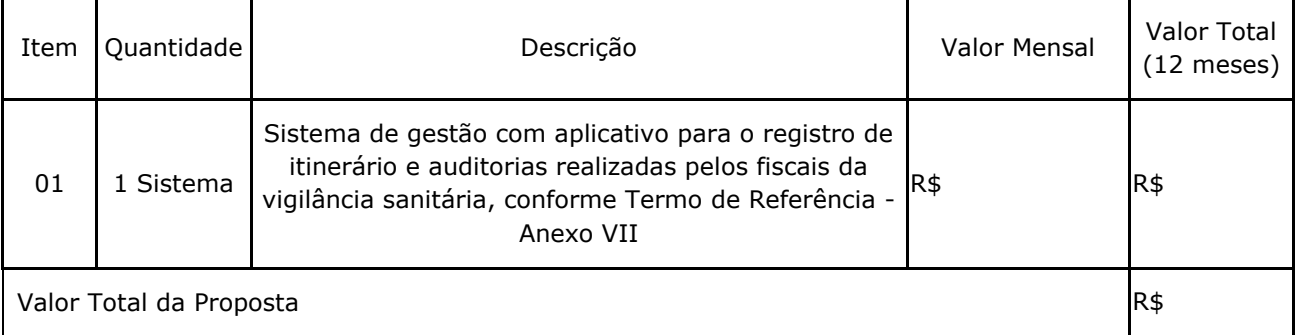

# **Valor Global da Proposta: R\$ \_\_\_\_\_\_\_\_\_\_\_ (Por extenso).**

1 – Condições de Fornecimento: Conforme Edital.

- 2 Condições de Pagamento: Conforme Edital.
- 3 Prazo da Entrega: Conforme Edital.

4 – O Prazo de validade desta proposta: \_\_\_\_\_\_ (\_\_\_\_\_\_\_\_\_\_) dias a contar da sua apresentação. (Não inferior a 60 dias).

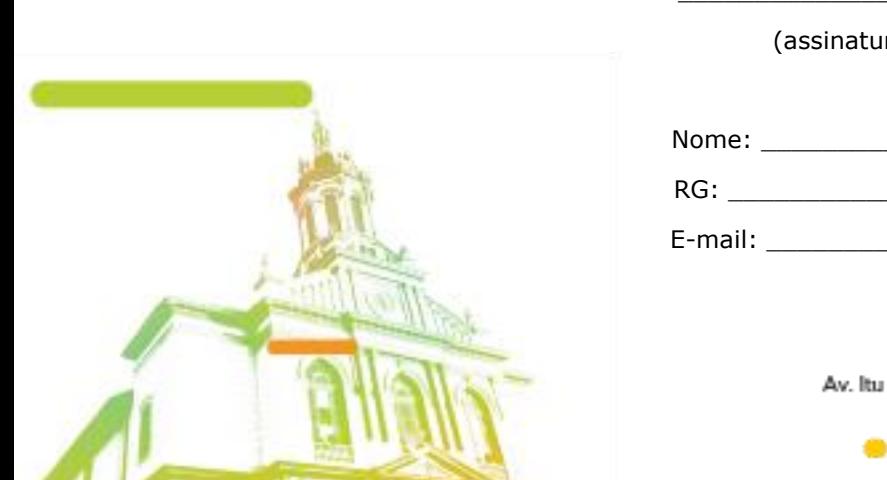

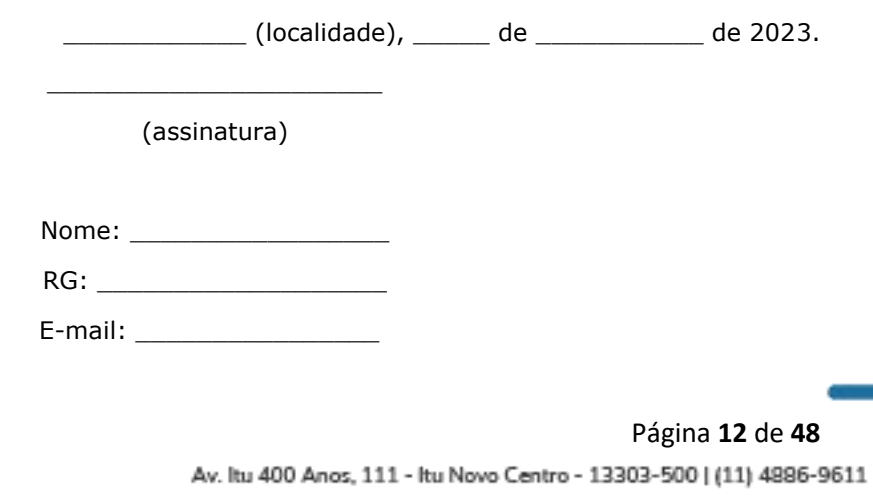

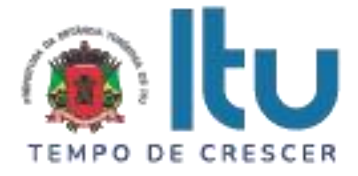

# **ANEXO II**

# **C R E D E N C I A L**

(*em papel timbrado da licitante)*

À

Prefeitura da Estância Turística de Itu

Ref.: Pregão Presencial nº \_\_\_\_/2023.

Prezados Senhores,

 $\frac{1}{2}$ , inscrita no CNPJ sob o n<sup>o</sup>  $\frac{1}{2}$ , com sede no endereço \_\_\_\_\_\_\_\_\_\_\_\_\_\_\_\_\_, cidade de \_\_\_\_\_\_\_\_\_\_, vem através desta, por meio de seu(sua) representante legal, **SR.(A)** \_\_\_\_\_\_\_\_\_\_\_\_\_\_, RG nº \_\_\_\_\_\_\_\_\_\_\_\_ e CPF nº \_\_\_\_\_\_\_\_\_\_\_\_\_\_, credenciar \_\_\_\_\_\_\_\_\_\_\_\_\_\_, portador(a) da Cédula de Identidade RG nº \_\_\_\_\_\_\_\_\_\_ e CPF nº \_\_\_\_\_\_\_\_\_\_, como seu Representante, para representar a empresa e oferecer lances, negociar preços, bem como praticar todos os demais atos pertinentes ao certame em seu nome, inclusive para desistir de interpor recursos, no processo de Licitação Pregão Presencial nº \_\_\_\_/2023, que objetiva \_\_\_\_\_\_\_\_\_\_\_\_\_

\_\_\_\_\_\_\_\_\_\_\_\_\_\_\_\_\_\_\_\_\_\_\_\_\_\_\_\_\_\_\_\_\_\_\_\_\_\_\_\_\_\_\_\_\_\_\_\_\_\_\_.

\_\_\_\_\_\_\_\_\_\_\_\_ (localidade), \_\_\_\_\_ de \_\_\_\_\_\_\_\_\_\_\_ de 2023.

\_\_\_\_\_\_\_\_\_\_\_\_\_\_\_\_\_\_\_\_\_\_ (assinatura)

Nome: \_\_\_\_\_\_\_\_\_\_\_\_\_\_\_\_\_

 $RG:$ 

E-mail: \_\_\_\_\_\_\_\_\_\_\_\_\_\_\_\_

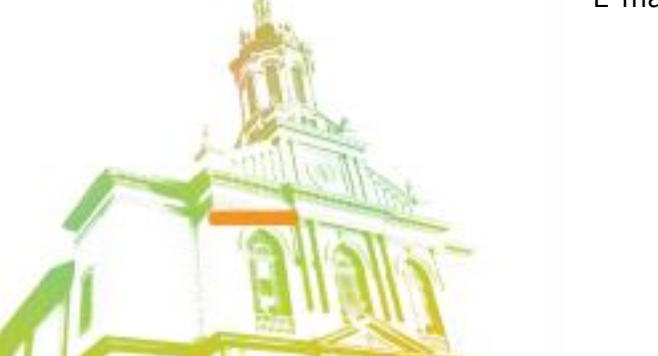

Página **13** de **48** Av. Itu 400 Anos, 111 - Itu Novo Centro - 13303-500 | (11) 4886-9611

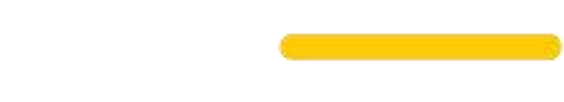

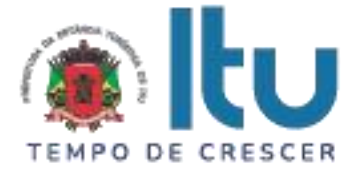

# **ANEXO III**

# **DECLARAÇÃO DE CUMPRIMENTO DAS CONDIÇÕES DE HABILITAÇÃO**

(*em papel timbrado da licitante)*

À

Prefeitura da Estância Turística de Itu

Ref.: Pregão Presencial nº \_\_\_\_\_/2023.

Prezados Senhores

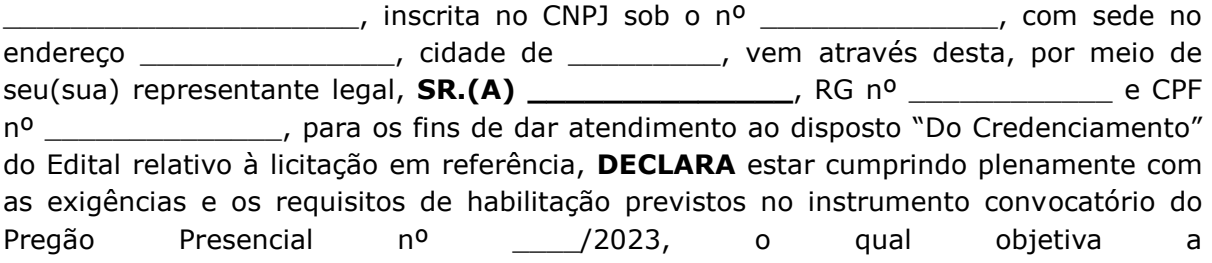

 $\_$  , and the set of the set of the set of the set of the set of the set of the set of the set of the set of the set of the set of the set of the set of the set of the set of the set of the set of the set of the set of th

\_\_\_\_\_\_\_\_\_\_\_\_\_\_ (localidade), \_\_\_\_\_ de \_\_\_\_\_\_\_\_\_\_\_ de 2023.

\_\_\_\_\_\_\_\_\_\_\_\_\_\_\_\_\_\_\_\_\_\_\_ (assinatura)

Nome: \_\_\_\_\_\_\_\_\_\_\_\_\_\_\_\_\_

RG: \_\_\_\_\_\_\_\_\_\_\_\_\_\_\_\_\_\_\_

Página **14** de **48** Av. Itu 400 Anos, 111 - Itu Novo Centro - 13303-500 | (11) 4886-9611

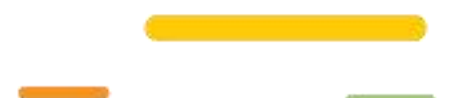

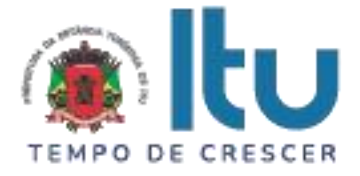

# **ANEXO IV**

# **Declaração de Cumprimento do disposto no inciso XXXIII do artigo**

**7º da Constituição Federal.**

(*em papel timbrado da licitante)*

À

.

Prefeitura da Estância Turística de Itu

Ref.: Pregão Presencial nº \_\_\_\_/2023.

Prezados Senhores,

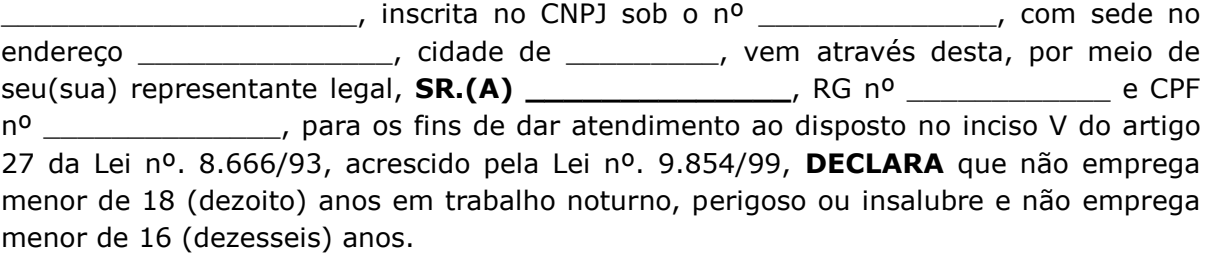

( ) Ressalva: emprega menor, a partir de 14 (catorze) anos, na condição de aprendiz.\*

\_\_\_\_\_\_\_\_\_\_\_\_\_\_ (localidade), \_\_\_\_\_ de \_\_\_\_\_\_\_\_\_\_\_ de 2023.

(assinatura)

\_\_\_\_\_\_\_\_\_\_\_\_\_\_\_\_\_\_\_\_\_\_\_

Nome: \_\_\_\_\_\_\_\_\_\_\_\_\_\_\_\_\_

RG: \_\_\_\_\_\_\_\_\_\_\_\_\_\_\_\_\_\_\_

*\* Observação: Em caso afirmativo, assinalar a ressalva acima.*

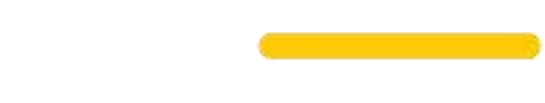

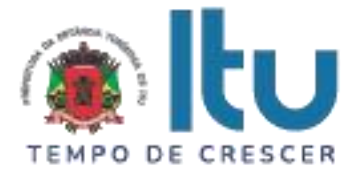

# **ANEXO V**

# **DECLARAÇÃO DE INEXISTÊNCIA DE FATO SUPERVENIENTE**

(*em papel timbrado da licitante)*

À

Prefeitura da Estância Turística de Itu

Ref.: Pregão Presencial nº \_\_\_/2023.

Prezados Senhores,

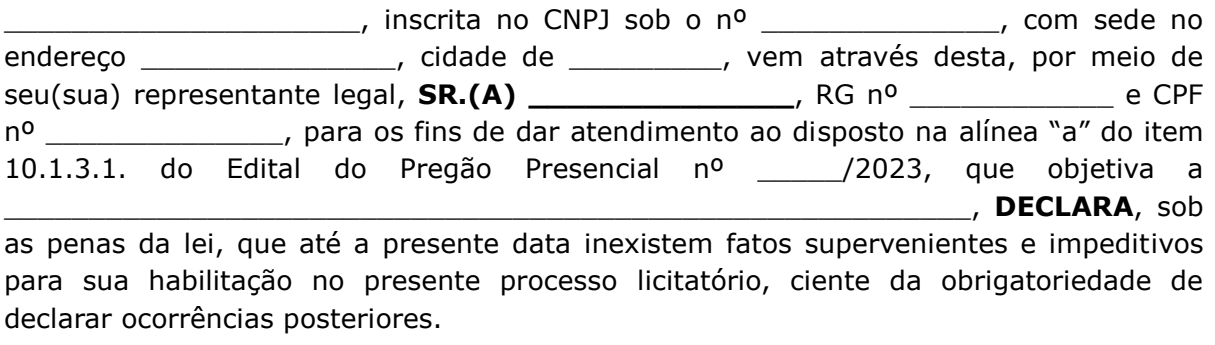

\_\_\_\_\_\_\_\_\_\_\_\_\_\_ (localidade), \_\_\_\_\_ de \_\_\_\_\_\_\_\_\_\_\_ de 2023.

\_\_\_\_\_\_\_\_\_\_\_\_\_\_\_\_\_\_\_\_\_\_\_ (assinatura)

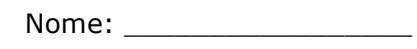

RG: \_\_\_\_\_\_\_\_\_\_\_\_\_\_\_\_\_\_\_

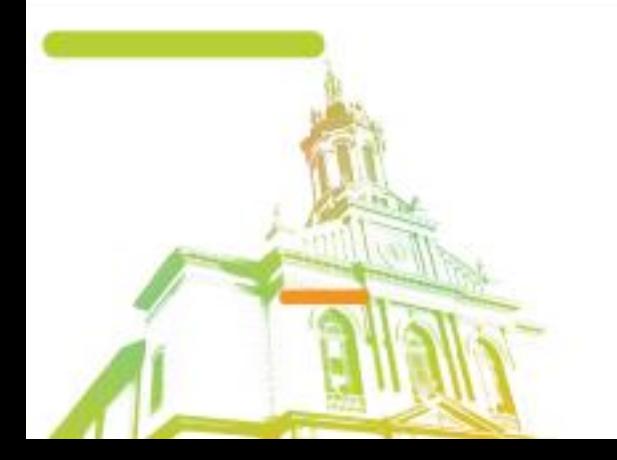

Página **16** de **48** Av. Itu 400 Anos, 111 - Itu Novo Centro - 13303-500 | (11) 4886-9611

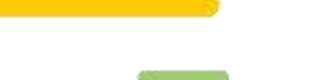

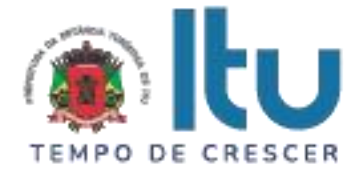

# **ANEXO VI**

# **Declaração de que estão enquadradas como microempresa ou empresa de pequeno porte nos termos do art. 3º da Lei Complementar nº 123/06.**

Declaração de enquadramento como microempresa ou empresa de pequeno porte

Licitação nº.:

Edital nº:

Objeto:

A\_\_\_\_\_\_\_\_(nome da licitante)\_\_\_\_\_\_\_\_\_\_\_\_\_\_\_\_\_\_\_\_\_\_\_\_\_\_\_\_\_\_, qualificada como microempresa ( ou empresa de pequeno porte) por seu representante legal (doc. anexo), inscrita no CNJP sob n<sup>o</sup> . \_\_\_\_\_\_, com sede à \_\_\_\_\_\_\_\_\_\_\_\_\_\_\_\_\_\_\_\_\_\_\_\_\_\_\_\_\_\_\_\_\_\_, declara para os devidos fins de direito que pretende postergar a comprovação da regularidade fiscal para momento oportuno, conforme estabelecido no edital, e ter preferência no critério de desempate quando do julgamento das propostas, nos termos da Lei Complementar nº 123, de 14 de dezembro de 2006. Sendo expressão da verdade, subscrevo-me.

 $(\text{Local})$  (Data)

\_\_\_\_\_\_\_\_\_\_\_\_\_\_\_\_\_\_\_\_\_\_\_\_\_\_\_\_\_\_\_\_\_\_\_\_\_\_\_\_\_

(Assinatura do Representante Legal)

 $RG:$ 

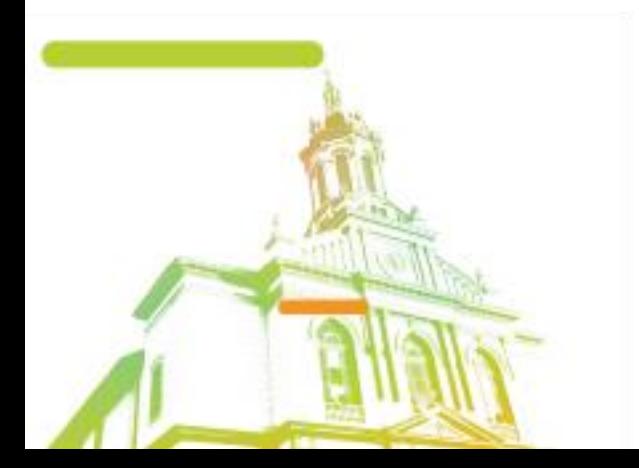

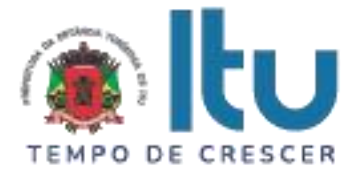

# **ANEXO VII**

# **TERMO DE REFERÊNCIA**

TERMO DE REFERÊNCIA – SISTEMA DE GESTÃO COM APLICATIVO PARA O REGISTRO DE ITINERÁRIO E AUDITORIAS REALIZADAS PELOS FISCAIS DA VIGILÂNCIA SANITÁRIA.

### ITENS GERAIS DO SISTEMA:

1 O Sistema deverá utilizar frameworks open source, distribuído em linguagem totalmente WEB com acesso multiplataforma.

2 Os aplicativos móveis devem ser desenvolvidos em multiplataforma, permitindo obrigatoriamente a distribuição da aplicação para Androide.

3 O sistema deverá ser multiplataforma, ou seja, deverá estar homologado minimamente para mais de um SGBD – Sistema Gerenciador de Banco de Dados, Oracle 11G ou superior e MySQL Workbench 6.3 (ou superior). Caso a opção de uso de Gerenciamento de Banco de Dados seja licenciado, o custo de aquisição ficará por conta da CONTRATADA, sem ônus adicional para a CONTRATANTE.

4 A solução deverá estar homologada para hospedagem on-premisses (servidor local) e Cloud (nuvem).

5 O Sistema deverá estar homologado para operar através de navegadores como: Internet Explorer, Mozilla Firefox, Google Chrome etc., não sendo permitida a instalação de quaisquer outros aplicativos nas máquinas clientes, nem utilizado emuladores, exceto suas instalações nos servidores;

6 Armazenar registro de auditoria das transações, mantendo o histórico de inserção, alteração e exclusão (Exclusão Lógica)

7 Possuir tela para controle e armazenamento dos logs de erro do sistema em tabela de banco de dados

8 Onde houver a necessidade da identificação do usuário dentro de um modulo do sistema, deve ser permitida a realização de busca por NOME do mesmo.

9 O Sistema deverá possuir menu de acesso rápido através de botões padrão touchscreen para toque na tela.

10 Deverá possuir campo de pesquisa para busca de módulos, relatórios, etc.

11 Deverá permitir adotar logotipo da CONTRATANTE na tela principal do sistema.

12 Deverá exibir de forma clara a versão utilizada, diretamente na tela de início sem a necessidade de pesquisar em outras fontes, aplicativos, etc.

13 O sistema não deve liberar nenhum tipo de ação ou inclusão de tarefas em listas para fiscais inativos.

14 Empresas que estejam desativadas não devem estar disponíveis para lançamento de novas tarefas, apenas para visualização de registros que eles estejam vinculados (CEVS, Endereços, fones, etc...).

15 Permitir controle de grupos de acesso, perfis e permissões para o usuário do sistema.

16 Permitir vincular dados padrões para o perfil do usuário, gerando o preenchimento automático de informações em determinados módulos do sistema de acordo com seu nível de permissão.

Página **18** de **48**

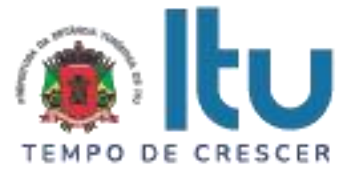

17 O sistema deverá permitir ao usuário administrador cadastrar outros usuários de diferentes níveis (no mínimo 2 níveis abaixo)

18 O sistema deverá permitir que o usuário administrador escolha as permissões para cada nível de usuário criado e editado.

19 O sistema deve dispor de opção para realizar a importação da lista de tarefas dos fiscais, a partir da base de dados, deve ser possível realizar manutenção no cadastro após a importação.

20 O sistema deverá atender a todos os estabelecimentos de saúde ligados a Secretaria Municipal de Saúde, caracterizando um sistema multi-estabelecimentos, onde as alterações de parâmetros e regras de um estabelecimento não influenciem no funcionamento do sistema para os demais.

21 O sistema não deverá exigir a instalação de plug-ins, emuladores ou runtimes para sua utilização, exceto nos casos em que seja necessário para o acesso a dispositivos como leitores biométricos, impressoras (cartão, etiqueta), leitoras/tokens de e-CPF/e-CNPJ, etc.

22 Possibilitar interoperabilidade com outros sistemas por meio de serviços baseados em API REST.

23 Possuir módulo web para construção de relatórios

24 Deverá possuir dicionário de dados com todas as tabelas do sistema

25 Auditoria de uso do sistema, onde seja possível ver as últimas inclusões ou alterações feitas nos seguintes módulos: tarefa, usuários, permitindo minimante visualizar a data da última alteração, tipo de alteração e qual usuário alterou o item.

26 O sistema deverá permitir que os fiscais respondam suas tarefas off-line, e assim que houver uma conexão com a internet os dados seja enviados para a central.

27 O sistema deverá permitir uma comunicação entre plataforma web e aplicativo com o plano de internet 4G e Wifi.

28 O sistema deverá permitir que haja uma comunicação Simple Mail Transfer Protocol (SMTP), com a finalidade de enviar os relatórios que foram gerados pelos fiscais no aplicativo diretamente para os e-mails devidamente cadastrados após o fechamento das tarefas.

29 Os arquivos, estejam eles nos servidores locais ou em cloud server, devem ter segurança considerável como, criptografia de dados e protocolos de segurança SSL

30 O sistema deverá permitir vincular um CNAE principal as empresas cadastradas

31 O sistema deverá permitir vincular um CNAE secundário as empresas cadastradas (esse CNAE deve ser relacionado com o CNAE principal).

32 O sistema deverá permitir o cadastro de questões de acordo com cada CNAE vinculado nas empresas.

33 O sistema deverá permitir vincular grupos de CNAE aos fiscais, para que o coordenador possa agrupar áreas de fiscalização distintas a cada fiscal.

# PLATAFORMA WEB

Trata-se de uma plataforma on-line de gerenciamento dos agentes de da vigilância sanitária. Essa plataforma será composta dos seguintes itens:

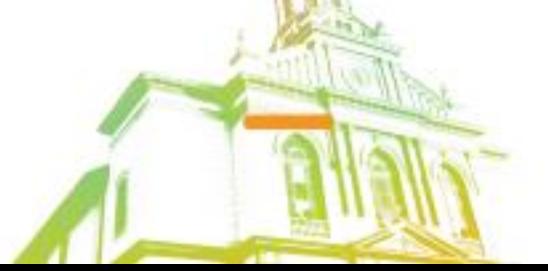

Página **19** de **48** Av. Itu 400 Anos, 111 - Itu Novo Centro - 13303-500 | (11) 4886-9611

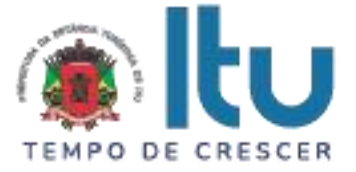

• **HOME:** o home terá algumas informações pertinentes ao sistema como:

• O sistema deverá informar na página HOME o Número de usuários do sistema

• O sistema deverá informar na página HOME Numero de tarefas (concluídas e não concluídas)

• O sistema deverá informar na página HOME Numero de empresas cadastradas

• O sistema deverá informar na página HOME Numero de licenças a vencer

• O sistema devera informar graficamente quantas tarefas há *abertas* e *fechadas.*

- Quando o *usuário administrador* clicar no gráfico (citado acima) deverá mostrar em um gráfico a parte quem são os fiscais responsáveis pelas tarefas abertas e fechadas.
- O numero correspondente a versão do software deverá constar na HOME
- De maneira "fixa" em todas as telas do sistema deverá possuir a opção *configurações, nome do usuário "logado" e sair.*
- **Usuários:** O sistema terá uma opção de *usuários,* onde o usuário do sistema de nível *administrador* poderá colocar os fiscais em modo *ativo* e *inativo.* O sistema deve permitir ainda visualizar os usuários do aplicativo e os usuários do sistema (usuários que poderão acessar o sistema). Além disso, o usuário com nível *administrador* poderá editar, excluir e cadastrar usuários com os seguintes campos:
	- Nome, CPF, telefone, celular, RG, CEP, Endereço, numero, bairro, email, login, senha, nível e status (ativo ou inativo). Além disso também deverá ser possível adicionarmos os cnaes que esse usuário é
- **Vincular usuário a uma Categoria de CNAE:** O usuário de nível administrador poderá vincular esse fiscal a uma categoria de CNAE, limitando a esse fiscal uma gama de questões que serão atribuídas a ele, conforme as áreas dos cnaes que ele é responsável.
	- E as opções: **Cadastrar usuário** ou **Cancelar Operação.**
- **Nível:** O sistema terá uma opção de *nível,* onde o usuário do sistema de nível *administrador* poderá visualizar os níveis cadastrados no sistema. Além disso, o usuário com nível *administrador* poderá editar, excluir e cadastrar níveis com os seguintes campos:
	- **Permissões:** Dentro dessa mesma opção o administrador do sistema poderá adicionar as seguintes permissões:
		- **Visualizar usuários:** Marcando essa opção, o nível desse usuário poderá *visualizar* todos os usuários cadastrados no sistema.
		- **Editar usuários:** Marcando essa opção, o nível desse usuário poderá *editar* todos os usuários cadastrados no sistema.
		- **Excluir usuários:** Marcando essa opção, o nível desse usuário poderá *excluir* todos os usuários cadastrados no sistema.

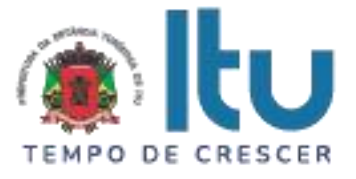

- **Observar usuários:** Marcando essa opção, o nível desse usuário poderá *visualizar* (por meio de um botão de "atalho") todos os usuários cadastrados no sistema.
- **Visualizar setores:** Marcando essa opção, o nível desse usuário poderá *visualizar* todos os setores cadastrados no sistema.
- **Editar setores:** Marcando essa opção, o nível desse usuário poderá *editar* todos os setores cadastrados no sistema.
- **Excluir setores:** Marcando essa opção, o nível desse usuário poderá *excluir* todos os setores cadastrados no sistema.
- **Observar setores:** Marcando essa opção, o nível desse usuário poderá *observar* (por meio de um botão de "atalho") todos os setores cadastrados no sistema.
- **Visualizar permissões:** Marcando essa opção, o nível desse usuário poderá *visualizar* todas as permissões cadastradas no sistema.
- **Editar permissões:** Marcando essa opção, o nível desse usuário poderá *editar* todas as permissões cadastradas no sistema.
- **Excluir permissões:** Marcando essa opção, o nível desse usuário poderá *excluir* todas as permissões cadastradas no sistema.
- **Visualizar licenças:** Marcando essa opção, o nível desse usuário poderá *visualizar* todas as licenças cadastradas no sistema.
- **Editar licenças:** Marcando essa opção, o nível desse usuário poderá *editar* todas as licenças cadastradas no sistema.
- **Excluir licenças:** Marcando essa opção, o nível desse usuário poderá *excluir* todas as licenças cadastradas no sistema.
- **Observar licença:** Marcando essa opção, o nível desse usuário poderá *visualizar* (por meio de um botão de "atalho") todas as licenças cadastradas no sistema.
- **Visualizar tarefas:** Marcando essa opção, o nível desse usuário poderá *visualizar* todas as tarefas cadastradas no sistema.
- **Editar tarefas:** Marcando essa opção, o nível desse usuário poderá *editar* todas as tarefas cadastradas no sistema.
- **Excluir tarefas:** Marcando essa opção, o nível desse usuário poderá *excluir* todas as tarefas cadastradas no sistema.
- **Visualizar observar tarefas:** Marcando essa opção, o nível desse usuário poderá *visualizar* (por meio de um botão de "atalho") todas as tarefas cadastradas no sistema.
- **Visualizar módulos:** Marcando essa opção, o nível desse usuário poderá *visualizar* todos os módulos cadastrados no sistema.
- **Editar módulos:** Marcando essa opção, o nível desse usuário poderá *editar* todos os módulos cadastrados no sistema.

Página **21** de **48**

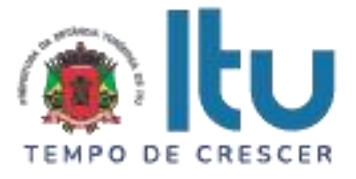

- **Excluir módulos:** Marcando essa opção, o nível desse usuário poderá *excluir* todos os módulos cadastrados no sistema.
- **Visualizar observar módulos:** Marcando essa opção, o nível desse usuário poderá *visualizar* (por meio de um botão de "atalho") todos os módulos cadastrados no sistema.
- **Visualizar cnaes:** Marcando essa opção, o nível desse usuário poderá *visualizar* todos os cnaes cadastrados no sistema.
- **Editar cnaes:** Marcando essa opção, o nível desse usuário poderá *editar* todos os cnaes cadastrados no sistema.
- **Excluir cnaes:** Marcando essa opção, o nível desse usuário poderá *excluir* todos os cnaes cadastrados no sistema.
- **Visualizar observar cnaes:** Marcando essa opção, o nível desse usuário poderá *visualizar* (por meio de um botão de "atalho") todos os cnaes cadastrados no sistema.
- **Visualizar importar cnaes:** Marcando essa opção, o nível desse usuário poderá *importar* cnaes para o sistema. deverá estar disponível de maneira explicita um exemplo de arquivo para cada importação.
- **Visualizar logs:** Marcando essa opção, o nível desse usuário poderá *visualizar* os *logs de usuário* no sistema isso inclui: logs de *login* (um lista de quando o usuário "entrou" no sistema (com data e hora)). Logs de tarefas (uma lista do que o usuário fez na tabela tarefa (editou, excluiu etc...)).
- **Visualizar roteiros:** Marcando essa opção, o nível desse usuário poderá *visualizar* os *roteiros* cadastrados no sistema.
- **Visualizar observar roteiros:** Marcando essa opção, o nível desse usuário poderá *visualizar* (por meio de um botão de "atalho") todos os roteiros cadastrados no sistema.
- **Visualizar roteiros em PDF:** Clicando na observar roteiro o nível desse usuário poderá visualizar os roteiros em *pdf* e fazer o download.
- **Visualizar importar roteiros:** Marcando essa opção, o nível desse usuário poderá *importar* roteiros para o sistema. Deverá estar disponível de maneira explicita um exemplo de arquivo para cada importação.
- **Visualizar nível:** Marcando essa opção, o nível desse usuário poderá *visualizar* todos os níveis cadastrados no sistema.
- **Editar nível:** Marcando essa opção, o nível desse usuário poderá *editar* todos os níveis cadastrados no sistema (dando permissões ou as tirando).
- **Excluir nível:** Marcando essa opção, o nível desse usuário poderá *excluir* todos os níveis cadastrados no sistema.
- **Observar nível:** Marcando essa opção, o nível desse usuário poderá *visualizar* (por meio de um botão de "atalho") todas as permissões dadas a esse nível cadastrado no sistema.

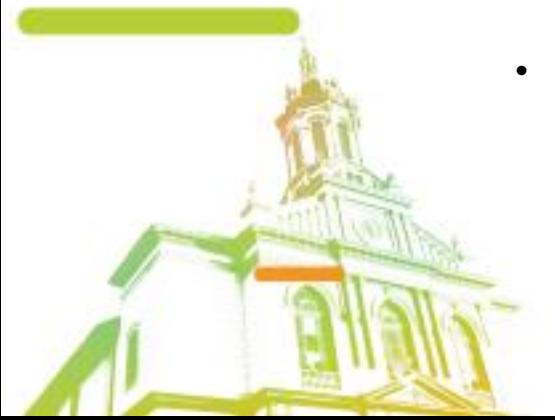

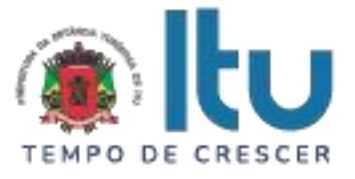

- **Visualizar empresa:** Marcando essa opção, o nível desse usuário poderá *visualizar* todas as empresas cadastradas no sistema.
- **Editar empresa:** Marcando essa opção, o nível desse usuário poderá *editar* todas as empresas cadastradas no sistema.
- **Excluir empresa:** Marcando essa opção, o nível desse usuário poderá *excluir* todas as empresas cadastradas no sistema.
- **Observar empresas:** Marcando essa opção, o nível desse usuário poderá *visualizar* (por meio de um botão de "atalho") todas as empresas cadastrado no sistema.
- **Visualizar categoria de cnae:** Marcando essa opção, o nível desse usuário poderá *visualizar* todas as categorias de cnaes cadastradas no sistema.
- **Editar categorias de cnaes:** Marcando essa opção, o nível desse usuário poderá *editar* todas as categorias de cnaes cadastradas no sistema.
- **Excluir categorias de cnaes:** Marcando essa opção, o nível desse usuário poderá *excluir* todas as categorias de cnaes cadastradas no sistema.
- **Observar categorias de cnaes:** Marcando essa opção, o nível desse usuário poderá *visualizar* (por meio de um botão de "atalho") todas as categorias de cnaes cadastradas no sistema.
- **Visualizar licenças:** Marcando essa opção, o nível desse usuário poderá *visualizar* todas as licenças cadastradas no sistema.
- **Editar licenças:** Marcando essa opção, o nível desse usuário poderá *editar* todas as licenças cadastradas no sistema.
- **Excluir licenças:** Marcando essa opção, o nível desse usuário poderá *excluir* todas as licenças das empresas cadastradas no sistema.

• **Visualizar observar licenças:** Marcando essa opção, o nível desse usuário poderá *visualizar* (por meio de um botão de "atalho") todas as licenças cadastradas no sistema.

- **Visualizar relatório solicitação:** Marcando essa opção, o nível desse usuário poderá visualizar os relatórios de SP (Solicitações de providencias), AIF (Auto de infração) e AIP (auto de imposição de penalidade) que por ventura venham a ser solicitados pelos fiscais.
- **Visualizar home:** Marcando essa opção, o nível desse usuário poderá visualizar a página principal com os dados citados nesse descritivo.
- **Visualizar configuração:** Marcando essa opção, o nível desse usuário poderá visualizar a opção de configurações do sistema com os dados citados nesse descritivo.
- **Visualizar tarefas respondidas:** Marcando essa opção, o nível desse usuário poderá visualizar os relatórios de tarefas respondidas, com as informações nesse descritivo citadas.

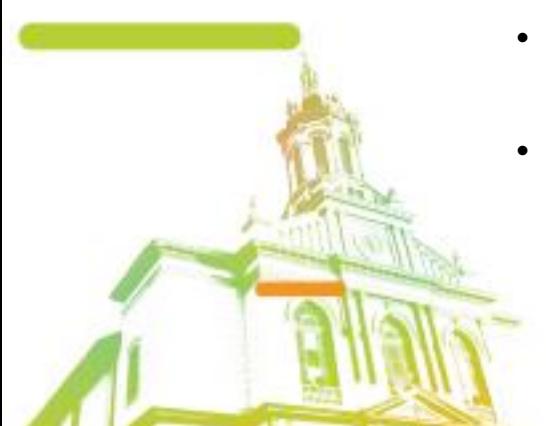

Av. Itu 400 Anos, 111 - Itu Novo Centro - 13303-500 | (11) 4886-9611

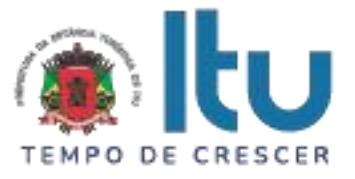

• **Visualizar roteiros:** Marcando essa opção, o nível desse usuário poderá visualizar todos os roteiros dos fiscais cadastrados no sistema.

### • **Permissão:**

O sistema terá uma opção de *permissão,* onde o usuário do sistema de nível *administrador* ou com essa permissão poderá visualizar as permissões dos usuários.

- **Permissão: Buscar.** O usuário com nível *administrador* ou com essa permissão poderá buscar as permissões dos usuários com os seguintes campos e ações:
	- Pesquisar (um campo de pesquisa onde o usuário digitará a descrição da permissão que deseja saber maiores informações).
- **Permissão: mostrar.** O usuário com nível *administrador* ou com essa permissão poderá limitar o numero de linhas que exibem as permissões do sistema.
- **Permissão: Adicionar.** O usuário com nível *administrador* ou com essa permissão poderá cadastrar as permissões dos usuários com os seguintes campos e ações:
	- Descrição da **permissão**;
	- Ações: **Salvar** e **Cancelar.**
- **Permissão: Editar:** O usuário com nível *administrador* ou com essa permissão poderá editar as permissões dos usuários com os seguintes campos e ações:
	- Permissão.
	- Ações: **Salvar** e **Cancelar.**
- **Permissão: Excluir:** O usuário com nível *administrador* ou com essa permissão poderá excluir as permissões dos usuários com os seguintes campos e ações:
	- Ações: Por medidas de segurança uma mensagem de alerta será emitida para que o usuário tenha uma segunda chance ao excluir uma permissão. Ex. **"**Tem certeza que deseja excluir?".
- **CNAE:** O sistema terá uma opção de *cnae,* onde o usuário do sistema de nível *administrador* ou com essa permissão poderá visualizar os cnaes cadastrados no sistema.
	- **Cnae: Buscar.** O usuário com nível *administrador* ou com essa permissão poderá buscar os cnaes cadastrados no sistema com os seguintes campos e ações:
		- Pesquisar (um campo de pesquisa onde o usuário digitará a descrição do cnae que deseja saber maiores informações).
	- **Cnae: mostrar.** O usuário com nível *administrador* ou com essa permissão poderá limitar o numero de linhas que exibem os cnaes cadastrados no sistema.
	- **Cnae: Adicionar.** O usuário com nível *administrador* ou com essa permissão poderá cadastrar os cnaes no sistema com os seguintes campos e ações:

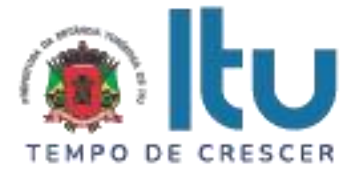

- Código do cnae;
- Descrição do cnae;
- Taxa do cnae;
- Categoria do cnae.
- Ações: **Salvar** e **Cancelar.**
- **Cnae: Editar:** O usuário com nível *administrador* ou com essa permissão poderá editar os cnaes cadastrados no sistema com os seguintes campos e ações:
	- Código do cnae;
	- Descrição do cnae;
	- Taxa do cnae;
	- Categoria do cnae.
	- Ações: **Salvar** e **Cancelar.**
- **Cnae: Excluir:** O usuário com nível *administrador* ou com essa permissão poderá excluir os cnaes cadastrados no sistema com os seguintes campos e ações:
	- Ações: Por medidas de segurança uma mensagem de alerta será emitida para que o usuário tenha uma segunda chance ao excluir uma permissão. Ex. **"**Tem certeza que deseja excluir?".

### • **Categoria cnae:**

O sistema terá uma opção de *categoria cnae,* onde o usuário do sistema de nível *administrador* ou com essa permissão poderá visualizar todas as categorias de cnaes cadastrados no sistema.

- **Categoria cnae: Buscar.** O usuário com nível *administrador* ou com essa permissão poderá buscar as categorias dos cnaes cadastradas no sistema com os seguintes campos e ações:
	- Pesquisar (um campo de pesquisa onde o usuário digitará a categoria do cnae que deseja saber maiores informações).
- **Categoria cnae: mostrar.** O usuário com nível *administrador* ou com essa permissão poderá limitar o numero de linhas que exibem as categorias dos cnaes cadastrados no sistema.
- **Categoria cnae: Adicionar.** O usuário com nível *administrador* ou com essa permissão poderá cadastrar as categorias de cnaes no sistema com os seguintes campos e ações:
	- Descrição/Nome da categoria do cnae;
	- Ações: **Salvar** e **Cancelar.**
- **Categoria cnae: Editar:** O usuário com nível *administrador* ou com essa permissão poderá editar as categorias de cnaes cadastrados no sistema com os seguintes campos e ações:
	- Descrição/Nome da categoria do cnae;
	- Ações: **Salvar** e **Cancelar.**

Página **25** de **48**

Av. Itu 400 Anos, 111 - Itu Novo Centro - 13303-500 | (11) 4886-9611

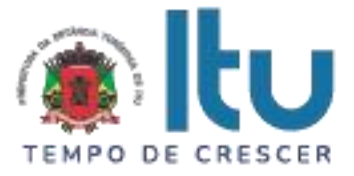

- **Categoria cnae: Excluir:** O usuário com nível *administrador* ou com essa permissão poderá excluir as categorias de cnaes cadastrados no sistema com os seguintes campos e ações:
	- Ações: Por medidas de segurança uma mensagem de alerta será emitida para que o usuário tenha uma segunda chance ao excluir uma categoria de cnae. Ex. **"**Tem certeza que deseja excluir?".

# • **Roteiros:**

O sistema terá uma opção de *roteiros,* onde o usuário do sistema de nível *administrador* ou com essa permissão poderá visualizar todos os roteiros cadastrados no sistema.

- **Roteiros: Buscar.** O usuário com nível *administrador* ou com essa permissão poderá buscar os roteiros cadastrados no sistema com os seguintes campos e ações:
	- Pesquisar (um campo de pesquisa onde o usuário digitará o nome/descrição do roteiro que deseja saber maiores informações).
- **Roteiro: mostrar.** O usuário com nível *administrador* ou com essa permissão poderá limitar o numero de linhas que exibem os roteiros cadastrados no sistema.
- **Roteiro: Importar.** O usuário com nível *administrador* ou com essa permissão poderá importar os roteiros no sistema com os seguintes campos e ações:
	- Clicando em *importar roteiro* o usuário administrador ou com essa permissão poderá importar os roteiros da cidade vigente, que por ventura venham a constar no sistema.
	- Deverá estar a disposição um arquivo de exemplo para que o usuário *baixe* e se baseie no mesmo.
	- Uma opção de selecionar o arquivo em que o *usuário administrador* ou com essa permissão deseje fazer o *upload* e as opções *salvar (envia o arquivo para o sistema)* e *cancelar (cancela a ação).*

# • **Questão:**

O sistema terá uma opção de *questão,* onde o usuário do sistema de nível *administrador* ou com essa permissão poderá visualizar todas as *questões* cadastradas no sistema.

- **Questão: Buscar.** O usuário com nível *administrador* ou com essa permissão poderá buscar as *questões* cadastradas no sistema com os seguintes campos e ações:
	- Pesquisar (um campo de pesquisa onde o usuário digitará as *questões* que deseja saber maiores informações).
- **Questão: mostrar.** O usuário com nível *administrador* ou com essa permissão poderá limitar o numero de linhas que exibem as *questões* cadastradas no sistema.
- **Questão: Adicionar.** O usuário com nível *administrador* ou com essa permissão poderá cadastrar as *questões* no sistema com os seguintes campos e ações:

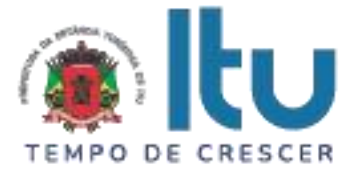

- **Roteiro:** O usuário com nível *administrador* ou com essa permissão deverá escolher a qual roteiro essa questão pertence;
- **Setor:** O usuário com nível *administrador* ou com essa permissão deverá escolher a qual setor essa questão pertence;
- **Descrição**: O usuário com nível *administrador* ou com essa permissão deverá descrever a questão que deseja cadastrar nesse roteiro;
- **Tipo de questão:** O usuário com nível *administrador* ou com essa permissão deverá escolher o tipo de questão desejada (dissertativa ou objetiva);
	- **Questão dissertativa:** Para as questões dissertativas um *campo texto* será adicionado a pergunta.
	- **Questão objetiva:** Para as questões objetivas as alternativas **SIM, NÃO, NA e NO** serão adicionado a pergunta.
- Ações: **Salvar** e **Cancelar.**
- **Questão: Editar. Adicionar.** O usuário com nível *administrador* ou com essa permissão poderá editar as *questões* no sistema com os seguintes campos e ações:
	- **Roteiro:** O roteiro deverá ser o único campo em que o usuário do sistema de nível administrador ou com essa permissão não poderá alterar, caso seja necessário, uma pergunta nova deverá ser adicionada;
	- **Setor:** O usuário com nível *administrador* ou com essa permissão deverá escolher novamente a qual setor essa questão pertence;
	- **Descrição**: O usuário com nível *administrador* ou com essa permissão deverá reescrever a questão que deseja alterar nesse roteiro;
	- **Tipo de questão:** O usuário com nível *administrador* ou com essa permissão deverá escolher novamente o tipo de questão desejada (dissertativa ou objetiva);
		- **Questão dissertativa:** Para as questões dissertativas um *campo texto* será adicionado a pergunta.
		- **Questão objetiva:** Para as questões objetivas as alternativas **SIM, NÃO, NA e NO** serão adicionado a pergunta**.**
		- Ações: **Salvar** e **Cancelar**
- **Questão: Excluir:** O usuário com nível *administrador* ou com essa permissão poderá excluir as *questões* cadastradas no sistema com os seguintes campos e ações:
	- Ações: Por medidas de segurança uma mensagem de alerta será emitida para que o usuário tenha uma segunda chance ao excluir uma questão. Ex. **"**Tem certeza que deseja excluir?".

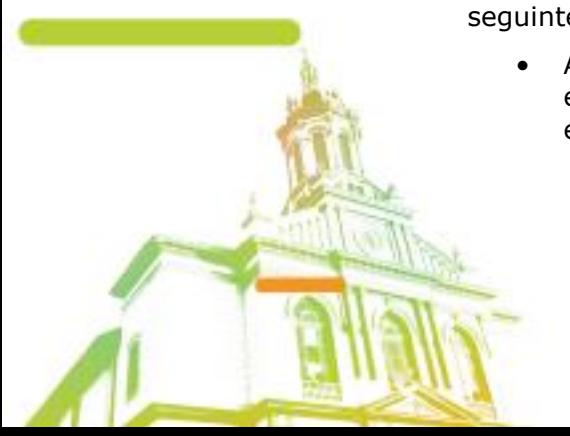

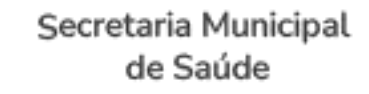

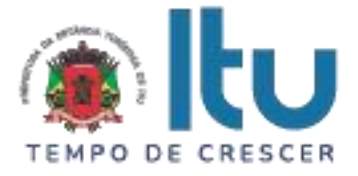

### • **Setor:**

O sistema terá uma opção de *setor,* onde o usuário do sistema de nível *administrador* ou com essa permissão poderá visualizar todos os *setores* cadastrados no sistema.

- **Setor: Buscar.** O usuário com nível *administrador* ou com essa permissão poderá buscar os *setores* cadastrados no sistema com os seguintes campos e ações:
	- Pesquisar (um campo de pesquisa onde o usuário digitará os setores que deseja saber maiores informações).
- **Setor: mostrar.** O usuário com nível *administrador* ou com essa permissão poderá limitar o numero de linhas que exibem os *setores* cadastrados no sistema.
- **Setor: Adicionar.** O usuário com nível *administrador* ou com essa permissão poderá cadastrar os *setores* no sistema com os seguintes campos e ações:
	- Descrição/Nome do *setor*;
	- Ações: **Salvar** e **Cancelar.**
- **Setor: Editar.** O usuário com nível *administrador* ou com essa permissão poderá editar os *setores* cadastrados no sistema com os seguintes campos e ações:
	- Descrição/Nome do *setor*;
	- Ações: **Salvar** e **Cancelar.**
- **Setor: Excluir:** O usuário com nível *administrador* ou com essa permissão poderá excluir os *setores* cadastrados no sistema com os seguintes campos e ações:
	- Ações: Por medidas de segurança uma mensagem de alerta será emitida para que o usuário tenha uma segunda chance ao excluir um setor. Ex. **"**Tem certeza que deseja excluir?".
- **Licença:** O sistema terá uma opção de *questão,* onde o usuário do sistema de nível *administrador* ou com essa permissão poderá visualizar todas as *licenças* cadastradas no sistema.
	- **Licença: Buscar.** O usuário com nível *administrador* ou com essa permissão poderá buscar as *licenças* cadastradas no sistema com os seguintes campos e ações:
		- Pesquisar (um campo de pesquisa onde o usuário digitará as *licenças* que deseja saber maiores informações).
	- **Licença: mostrar.** O usuário com nível *administrador* ou com essa permissão poderá limitar o numero de linhas que exibem as *licenças* cadastradas no sistema.
	- **Licença: Adicionar.** O usuário com nível *administrador* ou com essa permissão poderá cadastrar as *licenças* no sistema com os seguintes campos e ações:
		- Descrição/Nome da *licença*;

Página **28** de **48**

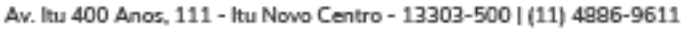

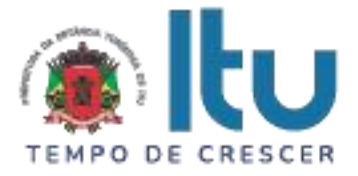

- Ações: **Salvar** e **Cancelar.**
- **Licença: Editar.** O usuário com nível *administrador* ou com essa permissão poderá editar as *licenças* no sistema com os seguintes campos e ações:
	- Descrição/Nome da *licença*;
	- Ações: **Salvar** e **Cancelar.**
- **Licença: Excluir:** O usuário com nível *administrador* ou com essa permissão poderá excluir as *licenças* cadastradas no sistema com os seguintes campos e ações:
	- Ações: Por medidas de segurança uma mensagem de alerta será emitida para que o usuário tenha uma segunda chance ao excluir uma *licença*. Ex. **"**Tem certeza que deseja excluir?".

#### • **Empresa:**

O sistema terá uma opção de *empresa,* onde o usuário do sistema de nível *administrador* ou com essa permissão poderá visualizar todas as *empresas* cadastradas no sistema.

- **Empresa: Buscar.** O usuário com nível *administrador* ou com essa permissão poderá buscar as *empresas* cadastradas no sistema com os seguintes campos e ações:
	- Pesquisar (um campo de pesquisa onde o usuário digitará as *empresas* que deseja saber maiores informações).
- **Empresa: mostrar.** O usuário com nível *administrador* ou com essa permissão poderá limitar o numero de linhas que exibem as *empresas* cadastradas no sistema.
- **Empresa: Adicionar.** O usuário com nível *administrador* ou com essa permissão poderá cadastrar as *empresas* no sistema com os seguintes campos e ações:
	- Razão social, nome fantasia, endereço, bairro, numero, fone, cep, cnpj, status do CEVS (Cadastro da Estadual de Vigilância Sanitária (ativo ou inativo)), CEVS (numero), responsável técnico, cpf do responsável técnico pela empresa;
	- **Vincular licença:** Uma lista com ao menos 4 (quatro) licenças pré-cadastradas no sistema:
		- Certificado de Conformidade do Corpo de Bombeiros;
		- Licença ambiental;
		- Alvará de funcionamento;
		- Registro ou Licença da Vigilância Sanitária.
	- **Vincular CNAE principal:** Uma lista com os principais cnaes a serem vinculados nas empresas da cidade vigente ao contrato.
	- **Vincular CNAE secundário:** Uma lista com os principais cnaes a serem vinculados nas empresas da cidade vigente ao contrato.
	- Ações: **SALVAR** e **CANCELAR.**

• **Empresa: Editar.** O usuário com nível *administrador* ou com essa permissão poderá editar as *empresas* cadastradas no sistema com os seguintes campos e ações:

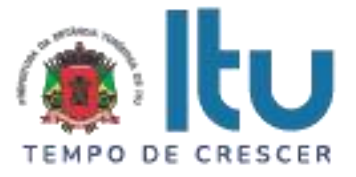

- Razão social, nome fantasia, endereço, bairro, numero, fone, cep, cnpj, status do CEVS (Cadastro da Estadual de Vigilância Sanitária (ativo ou inativo)), CEVS (numero), responsável técnico, cpf do responsável técnico pela empresa, licença, cnae principal, cnae secundário ;
- Ações: **Salvar** e **Cancelar.**
- **Empesa: Excluir:** O usuário com nível *administrador* ou com essa permissão poderá excluir as *empresas* cadastradas no sistema com os seguintes campos e ações:
	- Ações: Por medidas de segurança uma mensagem de alerta será emitida para que o usuário tenha uma segunda chance ao excluir uma *empresa*. Ex. **"**Tem certeza que deseja excluir?".
- **Tarefa:** O usuário do sistema de nível *administrador* ou com essa permissão poderá visualizar, editar, excluir e cadastrar as tarefas dos agentes da vigilância sanitária:
	- **Tarefa, Adicionar:** O usuário do sistema de nível *administrador* ou com essa permissão poderá cadastrar as tarefas para os agentes da vigilância sanitária com os seguintes campos:
		- **Vincular CEVS:** O usuário informa o numero do CEVS da empresa que deseja gerar uma tarefa, feito isso as seguintes informações serão preenchidas de maneira automática: nome da empresa, endereço da empresa, numero, CEP do endereço da empresa, numero do CEVS dessa empresa e o status em que ele se encontra (ativo ou inativo) e licenças que essa empresa possui;
		- **Roteiro:** O usuário informa o roteiro de inspeção padrão da empresa que deseja gerar uma tarefa;
		- **Fiscais:** O usuário informa qual fiscal deseja enviar para essa tarefa;
		- **Data de agendamento:** O usuário informa prazo máximo para que essa tarefa seja concluída;
		- **Observação;** Caso haja alguma observação, O usuário poderá informar nesse campo a parte;
		- Ações: **Salvar** e **Cancelar.**
	- **Tarefa, Editar:** O usuário do sistema de nível *administrador* ou com essa permissão poderá editar uma tarefa com os seguintes campos:
		- **Data:** O usuário poderá alterar a data de uma tarefa, caso haja algum problema.
	- **Tarefa, Excluir:** O usuário do sistema de nível *administrador* ou com essa permissão, poderá excluir a tarefa.
		- Ações: Por medidas de segurança uma mensagem de alerta será emitida para que o usuário tenha uma segunda chance ao excluir uma *empresa*. Ex. **"**Tem certeza que deseja excluir?".

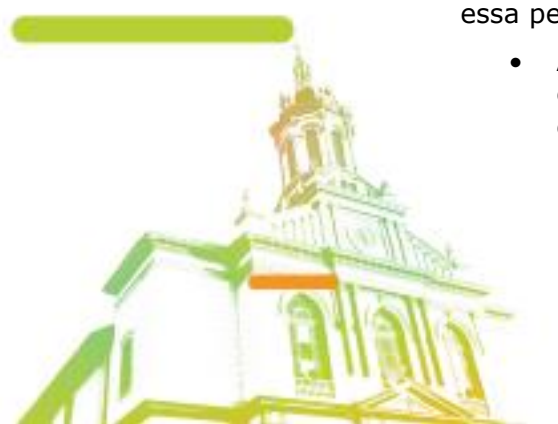

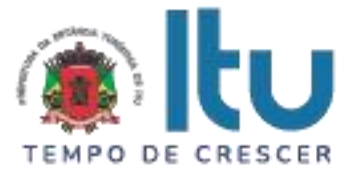

- **Relatórios:** O usuário do sistema de nível *administrador* ou com essa permissão poderá visualizar, editar e excluir os relatórios das tarefas dos agentes da vigilância sanitária cadastrados no sistema:
	- **Relatórios de tarefas:** O usuário do sistema de nível *administrador* ou com essa permissão poderá visualizar os relatórios de tarefas dos agentes da vigilância sanitária informando os seguintes campos:
		- **Selecionar fiscal:** (o usuário poderá escolher qual usuário deseja recolher o relatório de tarefas);
		- **Selecionar empresa:** (o usuário poderá escolher uma das empresas que esse fiscal é responsável, para visualizar o relatório de tarefas);
		- **Status da tarefa:** o usuário poderá escolher o status das tarefas (fechadas (já terminou a inspeção)) ou abertas (que ainda constam alguns setores em aberto).
		- **Datas:** o usuário poderá escolher um *range* de datas dos relatórios que deseja.
		- **Roteiro:** O usuário poderá escolher o roteiro cadastrado no sistema e vinculado a empresa que deseja visualizar o relatório.
		- Ações: **Gerar** e **Cancelar.**
- **Relatórios de solicitações:** O usuário do sistema de nível *administrador* ou com essa permissão poderá visualizar os relatórios de *solicitações de retornos*, sejam esses por **SP** (Solicitação de providencia), **AIF** (Auto de infração) ou **AIP** (Auto de imposição de penalidade).

• **Relatórios de solicitações, SP:** O usuário do sistema de nível *administrador* ou com essa permissão poderá visualizar os *relatórios de retornos* informando os seguintes campos:

- **Tipo de solicitação:** O usuário deverá escolher o tipo de relatório que deseja ter mais informações (SP, AIF ou AIP).
- **Código da solicitação:** O usuário deverá informar o código do retorno gerado na tarefa para que visualize o relatório de retorno.
- **O relatório:** O relatório deverá vir por padrão com o logotipo, descrição e endereço da empresa contratante no topo do documento. O relatório deverá constar as seguintes informações:
	- Qual o tipo de retorno fora emitido (SP, AIF ou AIP);
	- Qual empresa recebeu esse retorno;
	- Quem (responsável técnico pela empresa) recebeu essa notificação de retorno;
	- Quais os dados da empresa que recebeu esse retorno (CNPJ, Endereço, etc...);
	- Qual o status da tarefa no momento;
	- Qual o roteiro que fora executado no local;

Página **31** de **48**

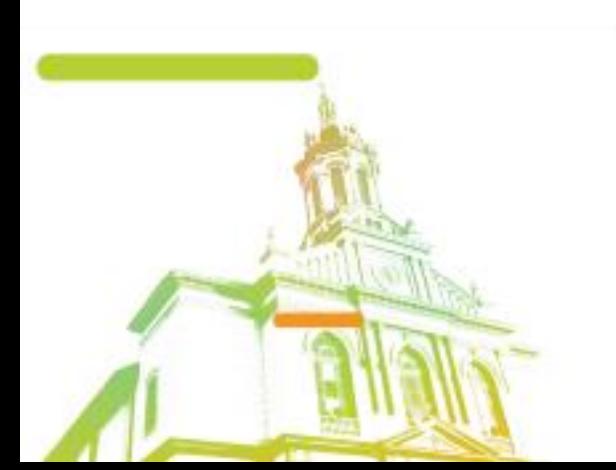

Av. Itu 400 Anos, 111 - Itu Novo Centro - 13303-500 | (11) 4886-9611

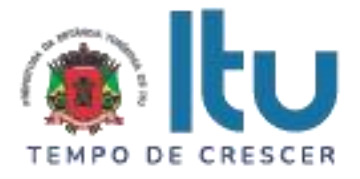

- Qual o prazo dado para o *reparo;*
- Histórico da tarefa (se já foi emitido mais de um retorno para a mesma).
- **Relatórios, Logs:** O usuário de nível administrador ou com essa permissão poderá gerar relatórios de *logs de usuário* no sistema isso inclui: logs de *login* (um lista de quando o usuário "entrou" no sistema (com data e hora)). Logs de tarefas (uma lista do que o usuário fez na tabela tarefa (editou, excluiu etc...)). Informando os seguintes campos:
	- **Usuário:** O usuário informa qual fiscal deseja saber maiores informações;
	- **Tabelas:** O usuário informa qual tabela (LOGIN ou TAREFA) deseja saber maiores informações;
	- **Período;** O usuário informa qual o *range* de tempo deseja saber maiores informações.
- **Denuncias:** As denuncias recebidas pela vigilância sanitária via telefone, serão aceitas e passadas para o aplicativo em forma de *tarefa*. Os agentes sanitário com acesso ao sistema poderão preencher os campos de **denúncia**s no sistema com os seguintes campos:
	- **Empresa:** O usuário de nível administrador ou com essa permissão poderá escolher para qual a empresa esta sendo denunciada;
	- **Endereço:** O usuário de nível administrador ou com essa permissão poderá digitar qual o endereço da empresa denunciada;
	- **Motivo:** O usuário de nível administrador ou com essa permissão poderá digitar qual o motivo da denuncia;
	- **Agente sanitário:** O usuário de nível administrador ou com essa permissão poderá escolher para qual agente sanitário deseja enviar essa denuncia;
	- **Gerar tarefa:** O usuário de nível administrador ou com essa permissão poderá gerar uma tarefa avulsa para o agente escolhido.
- **Mapa:** O usuário de nível administrador ou com essa permissão poderá ver no mapa a localização das empresas e onde os fiscais passaram ou vão passar para fazer as inspeções/fiscalizações informando os seguintes campos:
	- **Buscar fiscais:** O usuário informará qual o fiscal deseja localizar no mapa;
	- **Mapa:** O mapa exibirá geograficamente todas as empresas cadastradas no sistema, empresas que tenham inspeções agendadas, empresas que já foram feitas inspeções, onde os fiscais já passaram.
	- **Endereços:** O mapa mostrará os endereços das respectivas empresas localizadas no mapa em uma *grid* posicionada abaixo do mesmo mapa para simples conferencia.

### **O Aplicativo**

Trata-se de um aplicativo de gerenciamento dos agentes da vigilância sanitária da prefeitura de São Sebastião - SP. Esse aplicativo terá 2 (dois) níveis (*agente sanitário* e *administração das ações*) e será composto dos seguintes itens:

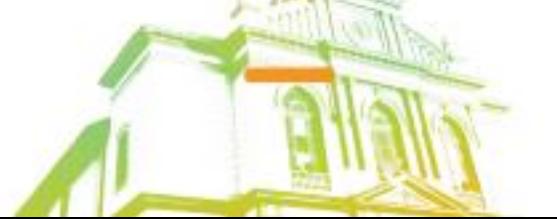

Página **32** de **48** Av. Itu 400 Anos, 111 - Itu Novo Centro - 13303-500 | (11) 4886-9611

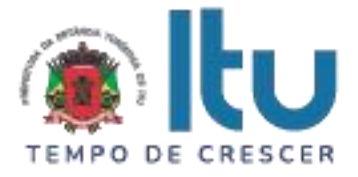

- **O Aplicativo:** Funções designadas ao **agente sanitário:**
- **Tarefas:** Nesse ícone o aplicativo nos trará todas as tarefas do agente da vigilância sanitária vigente (*logado*), com as seguintes informações:
	- **Notificação:** Uma notificação deverá ser emitida na tela principal do aplicativo, caso haja uma nova tarefa.
	- **Status do check-list**: O fiscal poderá saber de maneira rápida e prática se esta com o aplicativo no modo online ou off-line;
	- **Atualizar**: Uma opção para atualizar o aplicativo, caso haja alguma atualização;
	- **Prazo:** Um numero bem visível mostrando o prazo que o fiscal tem para completar sua tarefa;
	- **Status do prazo:** Conforme o prazo vá passando esse campo deverá simbolizar com *cores de alerta* para que o usuário saiba que o prazo esta chegando ao fim. As cores são:
		- **Verde:** Para tarefas com mais de 2 (dois) dias de prazo;
		- **Amarela:** Para tarefas com menos de 2 (dois) dias de prazo;
		- **Vermelho:** Para tarefas com prazo em atraso (com prazos "vencidos").
	- **Empresa:** Dados da empresa (Razão social, Roteiro, Endereço e data limite para inspeção), para que o fiscal possa escolher onde deseja fazer a inspeção no momento.
	- **Baixar:** O fiscal poderá baixar essa tarefa para que o mesmo possa realizar a inspeção forma off-line.
	- **Realizar Tarefa:** O usuário poderá realizar sua inspeção/tarefa após fazer:
	- **o** *check-in:* O usuário escolhe o responsável técnico pela empresa vinculada a essa tarefa (o aplicativo deverá apresentar uma lista com o responsável técnico pela empresa ou uma opção de "outro", no caso do mesmo estiver ausente no momento da inspeção);
	- **Assinatura responsável técnico:** O usuário colhe a assinatura do responsável técnico por meio de assinatura digital na tela do celular ou tablete;
	- **Assinatura do fiscal:** O fiscal assina por meio de uma assinatura digital na tela do celular ou tablete para ar inicio a inspeção;
	- **Setores:** Os setores da inspeção devem ser exibidos para a inspeção;
	- **Questões:** Uma vez escolhido o setor, as questões serão exibidas na tela para que a inspeção seja feita com as seguintes alternativas:
		- **Questões objetivas:** Para questões objetivas o fiscal terá as seguintes opções como resposta:
			- **SIM** (em conformidade)**;**
				- **NÃO** (não conformidade)**:** Caso haja alguma irregularidade em alguma questão (ou seja, o agente sanitário responder "NÃO"), um retorno será gerado para

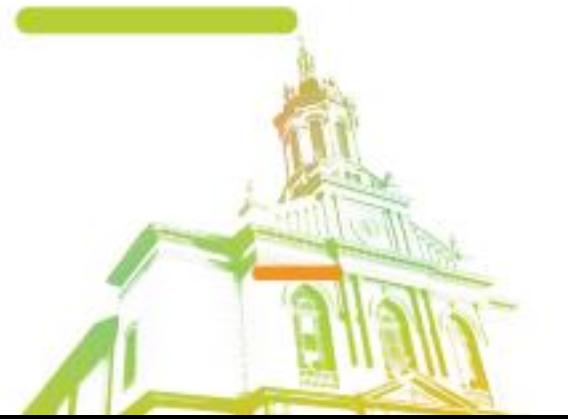

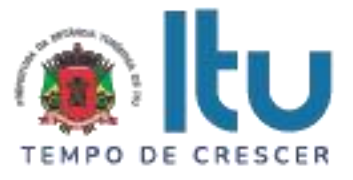

essa empresa a partir dessa questão e o aplicativo deverá apresentar o seguinte cenário:

- **Gerar uma SP** (Solicitação de providência);
	- **Prazo:** A pergunta em questão deverá ficar em evidencia para que o agente sanitário confira e um prazo será dado pelo mesmo para que o estabelecimento vigente repare o ocorrido;
	- **Descrição:** Um campo para descrever o ocorrido com maiores detalhes deverá estar a disposição do agente sanitário;
	- **Ações, Solicitar:** Uma vez solicitada a emissão de uma SP, uma notificação no ícone *retorno* deverá ocorrer para que o agente sanitário saiba que há um retorno a ser checado.
- **Gerar uma AIF** (Auto de imposição de penalidade);
	- **Prazo:** A pergunta em questão deverá ficar em evidencia para que o agente sanitário confira e um prazo será dado pelo mesmo para que o estabelecimento vigente repare o ocorrido;
	- **Descrição:** Um campo para descrever o ocorrido com maiores detalhes deverá estar a disposição do agente sanitário;
	- **Considerando o disposto:** Um campo para descrever disposto com maiores detalhes deverá estar a disposição do agente sanitário;
	- **Estando sujeita às penas capituladas no artigo:** Um campo para descrever os artigos capitulados com maiores detalhes deverá estar a disposição do agente sanitário.
	- **Ações, Solicitar**: Uma vez solicitada a emissão de uma AIF, uma notificação no ícone *pendentes* deverá ocorrer para que o administrador avalie o caso.
- **Gerar uma AIP (**Auto de imposição de penalidade**):**
	- Com o Auto de penalidade emitido, dois campos de assinaturas digitais dois campos de texto para os RG deverão estar disponíveis para que o agente sanitário

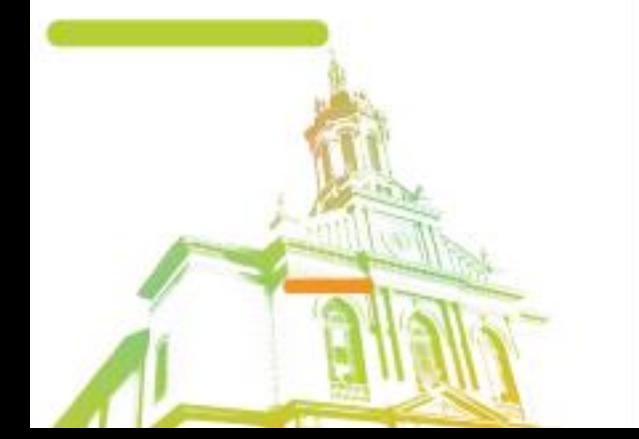

Av. Itu 400 Anos, 111 - Itu Novo Centro - 13303-500 | (11) 4886-9611

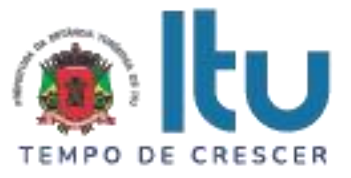

recolha esses dados da primeira e segunda testemunha.

- **Motivo da AIP:** um formulário com possíveis motivos de AIP deverá estar disponível para que o agente sanitário escolha pelo qual ou quais motivos fora emitida a AIP.
- **Prazo:** A pergunta em questão deverá ficar em evidencia para que o agente sanitário confira e um prazo será dado pelo mesmo para que o estabelecimento vigente repare o ocorrido;
- **Descrição da penalidade:** Um campo para descrever o ocorrido com maiores detalhes deverá estar a disposição do agente sanitário;
- **Considerando o disposto no:** Um campo para descrever disposto com maiores detalhes deverá estar a disposição do agente sanitário;
- **Ações, Solicitar:** Uma vez solicitada um AIP, uma notificação no ícone *pendentes* deverá ocorrer para que o administrador avalie o caso.
- **NA** (Não se aplica);
- **NO** (Não observado).
- **Fotos:** O aplicativo deve permitir a inserção de no mínimo 5 fotos por meio da câmera do celular ou tablet e por meio de mídia/arquivos do aparelho;
- **Observação:** O aplicativo deverá permitir que o agente sanitário faça uma observação na questão, caso haja necessidade;
- **Ação:** Enviar (termina a inspeção desse setor);
- **Check-out:** Terminado todos os setores da inspeção, o aplicativo deverá permitir que o fiscal faça um check-out para que o mesmo possa terminar e enviar a tarefa para o sistema.
- **Sincronizar:** Após o termino da tarefa e estando em uma área coberta por internet via wi-fi, 3g ou 4g, o fiscal poderá sincronizar os dados, enviando a tarefa para o banco de dados online com todas as respostas das questões que constavam no roteiro e as fotos nela introduzidos.
- **Denuncias:** Uma lista com todas as denuncias deveram ser exibidas no aplicativo nesse ícone com as seguintes informações:
	- **Empresa:** Qual a empresa esta sendo denunciada;
	- **Endereço:** Qual o endereço da empresa denunciada;
		- **Motivo:** Qual o motivo da denuncia;

Av. Itu 400 Anos, 111 - Itu Novo Centro - 13303-500 | (11) 4886-9611

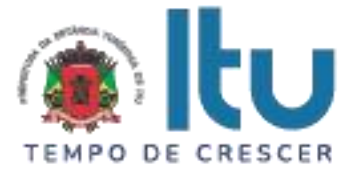

- **Conclusão:** Uma descrição do que foi feito para resolução do eventual problema.
- **Retornos:** Todas as SP (solicitações de providências) deverão constar no ícone *retorno,* para que os agentes sanitários fiquem cientes de quando e quais empresas precisam retornar a inspeção com os seguintes dados:
	- **Empresa:** Dados da empresa (Razão social, Endereço e data limite para inspeção), para que o fiscal possa escolher onde deseja retomar a inspeção no momento.
	- **Prazo:** Um numero bem visível mostrando o prazo que o fiscal tem para retornar a sua inspeção;
	- **Realizar o retorno:** O agente sanitário poderá realizar o retorno da inspeção escolhendo na lista de retornos a empresa desejada, o retorno será retomado com os seguintes campos:
		- Questões responsáveis pelo retorno;
		- SIM (em conformidade);
		- **NÃO:** Caso a inconformidade persista, o retorno recomeça todo o processo citado acima;
		- NA (Não se aplica);
		- NO (Não observado);
		- **Fotos:** O aplicativo deve permitir a inserção de no mínimo 5 fotos por meio da câmera do celular ou tablet e por meio de mídia/arquivos do aparelho;
		- **Opções, Enviar**: (termina a inspeção desse setor);
		- **Sincronizar:** Após o termino da inspeção e estando em uma área coberta por internet via wi-fi, 3g ou 4g, o fiscal poderá sincronizar os dados, enviando o retorno da inspeção para o banco de dados online com todas as respostas das questões que constavam no retorno e as fotos nele introduzidos.
- **O Aplicativo:** Funções designadas ao **usuário de nível administrador do aplicativo:**
- **Pendentes:** Todas as solicitações de AIF e AIP deverão constar no ícone *pendentes,* para que o usuário de nível administrador avalie essas solicitações. As solicitações apresentarão os seguintes campos:
	- **Questões negativadas:** Somente o usuário de nível administrador do aplicativo terá acesso aos retornos de AIF e AIP gerados pelos agentes de vigilância sanitária. Os retornos serão apresentados com as seguintes informações:
		- **Empresa:** Dados da empresa (Razão social, Endereço, responsável técnico), para simples conferencia do usuário de nível administrador;
		- **Questões:** questões responsáveis pela AIF ou AIP;
		- **Data:** data última inspeção questão

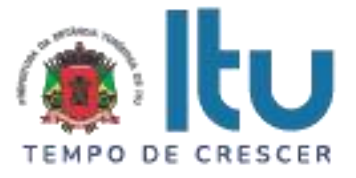

- **Assinatura:** O aplicativo deverá disponibilizar um campo de assinatura digital para que o usuário de nivel administrador do aplicativo assine e acate essa AIF ou a AIP.
- **Ações:** Aceitar (aceita a advertência emitida pelo fiscal) ou Rejeitar (rejeita a advertência emitida pelo fiscal).
- O sistema deverá ser munido de uma *base de conhecimento* do sistema.

# **DEMONSTRAÇÃO PRÁTICA E TÉCNICA**

Concluída a etapa de lances deste pregão e após a fase de habilitação, será conhecida a licitante que será declarada vencedora provisória do certame. Na mesma sessão pública, se dará o agendamento da data para realização da demonstração prática e técnica dos softwares, para fins de comprovar a compatibilidade dos softwares oferecidos com os licitados.

A demonstração ocorrerá em data definida durante a sessão pública do certame, devendo ser respeitado, no mínimo, o prazo de 15 (quinze) dias entre a data da Sessão e a data da demonstração prática.

A demonstração prática e técnica terá duração máxima de três (03) dias úteis de realização.

Para a análise da aceitabilidade do objeto será solicitado que a licitante declarada vencedora provisória do certame, demonstre de forma prática e tecnicamente, que o objeto proposto atende de forma integral quaisquer exigências obrigatórias constantes do Termo de Referência.

A demonstração prática e técnica deverá ser realizada em equipamentos da própria proponente, que deverá portar o que entender necessário (computadores, notebooks, servidores, roteadores, impressoras, etc).

A Prefeitura fornecerá ambiente adequado à realização da demonstração, no Centro Administrativo Municipal, situado na Av. Itu 400 anos, 111, Itu Novo Centro, podendo a licitante credenciar até 10 (dez) técnicos para a sessão, os quais deverão portar respectivos computadores, servidores, impressoras, estrutura para interligação com internet, etc.

Quaisquer interessados poderão acompanhar a sessão de demonstração prática e técnica, todavia eventuais manifestações deverão ocorrer somente em ATA.

A demonstração prática e técnica será julgada pelo Pregoeiro e equipe de apoio, cujos integrantes encontram-se nomeados nos autos.

Será desclassificada a proposta da licitante que não atender quaisquer exigências solicitadas dentre os itens obrigatórios.

O sistema deverá atender, no mínimo, os seguintes itens obrigatórios listados abaixo:

Funções para prova de conceito

Sistema Web

Controle de usuários

- E-mail.
- Senha.
- Número de registro identificador da vigilância.
- Nível ( Gestor, Agente, Administrador ).

Página **37** de **48**

Av. Itu 400 Anos, 111 - Itu Novo Centro - 13303-500 | (11) 4886-9611

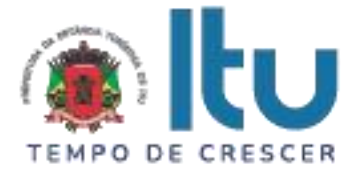

Controle de múltiplos níveis

- Permitir a criação de múltiplos níveis para usuários diferentes.
- Permissões separadas para atribuições em níveis diferentes.

Controle personalizado de fiscalização

- Criação de roteiro para fiscalização.
- Adição de alternativas para resposta ( "RÁDIO" para alternativas de escolha única, "CHECK" para alternativas de múltipla escola, "TEXT" para alternativas de texto).
- Lista de Cnaes vinculados com o roteiro.
- Título do roteiro.

Controle de empresas

- Razão social.
- Nome Fantasia.
- CNPJ.
- Telefone.
- E-mail.
- Lista de endereços.
- Lista de CNAES.

Controle de tarefas

- Usuário responsável.
- Roteiro designado.
- Data da criação.
- Data da conclusão.
- Status.
- Tipo ( Tarefa, Retorno, Denúncia ).
- Empresa fiscalizada.

Controle de solicitações

- Empresa.
- Endereço.
- Fiscal responsável.
- Roteiro respondido
- Prazo designado.
- Tipo de solicitação.
- **Status**
- Não conformidades apontadas.

Página **38** de **48**

Av. Itu 400 Anos, 111 - Itu Novo Centro - 13303-500 | (11) 4886-9611

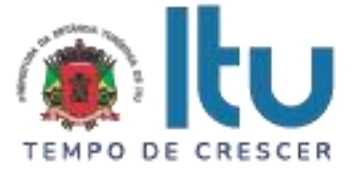

Relatório de andamento para fiscalizações

- Usuário.
- STATUS de andamento.
- Tipo ( Tarefa, Retorno, Denúncia ).
- Data de início.
- Data de conclusão.
- Empresa fiscalizada.
- CEVS.
- Roteiro utilizado.

Relatório de fiscalização

- Roteiro respondido.
- Empresa fiscalizada.
- Cevs do endereço.
- Fotos retiradas e enviadas.
- Fiscal responsável.

Controle de fiscalização

- Total de fiscalizações em andamento.
- Total de fiscalizações respondidas.
- Total de fiscalizações abertas.
- Total de fiscalizações concluídas.

Controle de Licenças

- Total de licenças vigência.
- Total de licenças próximas a vencer.
- Total de licenças vencidas.

Gráfico de renovações

● Valor mensal arrecadado pelas renovações das licenças.

Mapa de licenças

- Empresas marcadas no mapa em seu endereço.
- Marcação discriminatória de empresa por status da licença.
- Total de licenças vigência.
- Total de licenças próximas a vencer.
- Total de licenças vencidas.
- Faturamento das empresas marcadas.

# ● **Aplicativo Android**

Controle de Tarefas

- Filtro de tarefas.
- Roteiro.

Página **39** de **48**

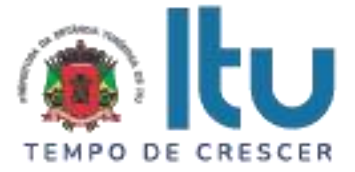

- Empresa.
- CEVS.
- Endereço.
- Prazo limite da fiscalização.
- Baixar roteiro localmente.
- Responder roteiro.
- Anexar fotos nas questões.
- Sincronizar roteiro com o sistema Web.
- Assinatura dos fiscais atuantes .
- Assinatura do responsável da empresa.

Controle de Denúncias

- Filtro de Denúncias.
- Roteiro.
- Empresa.
- CEVS.
- Endereço.
- Prazo limite da fiscalização.
- Baixar roteiro localmente.
- Responder roteiro.
- Anexar fotos nas questões.
- Sincronizar roteiro com o sistema Web.
- Assinatura dos fiscais atuantes .
- Assinatura do responsável da empresa.

### Controle de Retornos

- Filtro de retornos.
- Roteiro.
- Empresa.
- CEVS.
- Endereço.
- Prazo limite da fiscalização.
- Baixar roteiro localmente.
- Responder roteiro.
- Anexar fotos nas questões.
- Sincronizar roteiro com o sistema Web.
- Assinatura dos fiscais atuantes .
- Assinatura do responsável da empresa.

### Página **40** de **48**

Av. Itu 400 Anos, 111 - Itu Novo Centro - 13303-500 | (11) 4886-9611

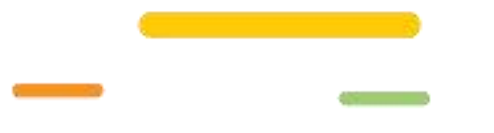

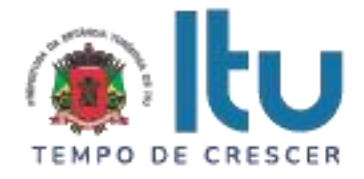

# **ANEXO VIII**

# **MINUTA DE CONTRATO Nº ..... /2023**

CONTRATO QUE ENTRE SI CELEBRAM A PREFEITURA DA ESTÂNCIA TURÍSTICA DE ITU E A EMPRESA \_\_\_\_\_\_\_\_\_ **PARA PRESTAÇÃO DE SERVIÇOS DE SISTEMA DE GESTÃO, COM APLICATIVO PARA O REGISTRO DE ITINERÁRIO, E AUDITORIAS REALIZADAS PELOS FISCAIS DA VIGILÂNCIA SANITÁRIA.**

São partes neste instrumento particular de contrato, de um lado a **PREFEITURA DA ESTÂNCIA TURÍSTICA DE ITU**, pessoa jurídica de direito público, com sede à Av. Itu 400 anos, nº 111, Bairro Itu Novo Centro, na cidade e comarca de Itu, no Estado de São Paulo, devidamente inscrita no CNPJ sob nº 46.634.440/0001-00, neste ato representada pelo Secretário (a) Municipal de ........................, o(a) Sr.(a) ........, nacionalidade ........, estado civil ........, profissão .........., portador do R.G. nº \_\_\_\_\_\_\_\_ e do CPF nº \_\_\_\_\_\_\_, residente nesta cidade de Itu/SP, doravante denominada simplesmente **CONTRATANTE**, e, de outro lado à empresa **\_\_\_\_\_** com sede à \_\_\_\_\_\_\_, devidamente inscrita no CNPJ sob n. º \_\_\_\_\_\_\_, Inscrição Estadual nº \_\_\_\_\_, neste ato representada pelo Sr. \_\_\_\_\_\_\_**,** portador do RG nº \_\_\_\_\_\_\_ e do CPF nº\_\_\_\_\_\_\_, residente à \_\_\_\_\_\_\_, doravante denominada simplesmente **CONTRATADA**, que têm entre si justo e contratado celebrar, como de fato celebrado tem, o presente contrato, com base no **Processo Licitatório nº \_\_\_/2023, Pregão Presencial nº \_\_\_/2023**, que se regerá pelas seguintes cláusulas e condições que mutuamente se outorgam, a saber:

# **CLÁUSULA I – DO OBJETO**

1.1. Constitui objeto do presente instrumento, a **PRESTAÇÃO DE SERVIÇOS DE SISTEMA DE GESTÃO, COM APLICATIVO PARA O REGISTRO DE ITINERÁRIO, E AUDITORIAS REALIZADAS PELOS FISCAIS DA VIGILÂNCIA SANITÁRIA,** conforme consta das especificações nos Anexos I e VII do Edital.

1.2. Faz parte integrante deste Contrato, para todos os fins de direito, independentemente de transcrição, e obrigando-se as partes em todos os seus termos, o Edital e seus anexos, bem como a proposta apresentada pela **CONTRATADA** no procedimento licitatório que deu origem a este contrato.

1.3. A quantidade do objeto poderá ser alterada para mais ou para menos até o limite de 25% (vinte e cinco por cento), a exclusivo critério da Prefeitura da Estância Turística de Itu, de acordo com o artigo 65, parágrafo 1°, da Lei 8.666/93 e suas alterações posteriores.

# **CLÁUSULA II – DAS OBRIGAÇÕES E RESPONSABILIDADE DA CONTRATADA**

São obrigações da **CONTRATADA**:

2.1. Será de responsabilidade da **CONTRATADA**, a saúde dos funcionários, todas as despesas e o pagamento de todos os emolumentos, taxas e tributos Municipais,

Página **41** de **48**

Av. Itu 400 Anos, 111 - Itu Novo Centro - 13303-500 | (11) 4886-9611

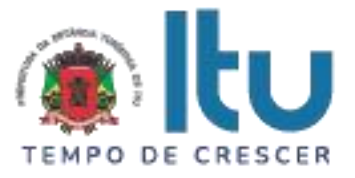

Estaduais e Federais que incidam ou venham a incidir sobre os serviços objeto deste instrumento, devendo apresentar, de imediato, quando solicitado, todos e quaisquer comprovantes de pagamento e quitação.

2.2. Comparecer, sempre que solicitado, em horário estabelecido pela Prefeitura da Estância Turística de Itu, a fim de receber instruções e acertar providências, incidindo a **CONTRATADA**, no caso de não atendimento desta exigência, na multa estipulada neste Contrato.

2.3. Responder por quaisquer ônus, direitos ou obrigações vinculados à legislação tributária, fiscal, trabalhista, previdenciária, securitária ou comercial, além de responsabilizar-se pelo trato e observância das leis trabalhistas, previdenciárias e fiscais, pelas despesas tributárias e outras obrigações congêneres, decorrentes da assinatura e execução do presente instrumento contratual, ficando ainda a **CONTRATADA**, responsável por todas as despesas necessárias à realização dos serviços, custos pelo pagamento dos salários devidos pela mão de obra empregada na execução dos trabalhos e demais despesas indiretas e decorrentes da execução do presente contrato, cujo cumprimento e responsabilidade caberão, exclusivamente, à **CONTRATADA.**

2.4. Executar os objetos da licitação em conformidade com o Termo de Referência - Anexo VII do edital.

# **CLÁUSULA III – DAS OBRIGAÇÕES DA CONTRATANTE**

São obrigações da **CONTRATANTE:**

3.1. Fornecer e providenciar todos os dados e informações necessárias, para a completa e correta realização do objeto deste certame.

3.2. Acusar a entrega e execução do objeto do referido certame, conferindo-os com o pedido formulado.

3.3. Efetuar os pagamentos dos fornecimentos ora pactuados, no prazo e condições estabelecidas na cláusula IV deste Contrato.

# **CLÁUSULA IV – DO PREÇO E CONDIÇÕES DE PAGAMENTO/REAJUSTE**

4.1. Em contraprestação aos serviços objetivados pelo presente instrumento de contrato, a **CONTRATANTE** pagará à **CONTRATADA** o valor mensal de R\$ ................. (...........................), totalizando o valor de R\$ ................. (...........................), de acordo com proposta.

4.2. No valor acima estão incluídas todas as despesas diretas e indiretas, com o fornecimento dos produtos, tais como, custos sociais, tributários, etc., ficando claro que à **CONTRATANTE** nenhum ônus caberá além do pagamento proposto.

4.3. Os pagamentos serão efetuados, mensalmente, de acordo com os serviços prestados, em até **10 (dez) dias após a quinzena**, após a entrega da Nota-Fiscal/Fatura, devidamente assinado pelo responsável da Secretaria Municipal requisitante, em depósito em conta corrente a ser indicada pela licitante.

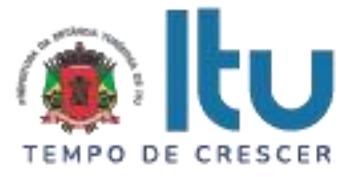

4.4. Nos termos da legislação vigente, os preços poderão ser reajustados a cada periodicidade de 12 (doze) meses pela variação do IPCA, tomando-se por mês base para o cálculo o da entrega da proposta.

# **CLÁUSULA V – DA GLOSA E RETENÇÃO DE PAGAMENTOS**

5.1. Caso a **CONTRATADA** não dê integral cumprimento às obrigações assumidas no presente instrumento contratual, bem como a **CONTRATANTE** venha a ser arrolada no polo passivo de reclamações, autuações, ações judiciais ou administrativas por conta da atuação da **CONTRATADA**, poderá a **CONTRATANTE** glosar os pagamentos devidos à **CONTRATADA**, isto é, reter os créditos decorrentes do contrato até o limite dos prejuízos causados à **CONTRATANTE** e das multas aplicadas.

5.2. A glosa não possui natureza sancionatória, tratando-se de medida que visa ao ressarcimento de determinada monta.

5.3. Para a efetivação, em momento posterior, da glosa e retenção, será oportunizado à **CONTRATADA** o direito à ampla defesa e ao contraditório assegurado no artigo 5º, LV, da Constituição Federal.

5.4. Confirmada a glosa e retenção, a critério da **CONTRATANTE**, por oportunidade e conveniência, a fim de eximir sua responsabilidade em reclamações, autuações, ações judiciais ou administrativas por conta da atuação da **CONTRATADA**, poderá utilizar os critérios glosados e retidos da **CONTRATADA** para garantir o juízo, evitando, assim, o agravamento da demanda.

# **CLÁUSULA VI – DOS RECURSOS FINANCEIROS**

6.1. Os custos e despesas decorrentes dos pagamentos do objeto deste Pregão Presencial serão de responsabilidade da **PREFEITURA DA ESTÂNCIA TURÍSTICA DE ITU** e atendida pela dotação orçamentária nº 3390.4016.10.302.1002.2005 (Fonte 01: Municipal), constante do exercício de 2023 e subsequente.

# **CLÁUSULA VII – DO PRAZO DE VIGÊNCIA/DO REGIME DE FORNECIMENTO**

7.1. O contrato terá vigência de 12 (doze) meses, iniciando-se em dostrogologos de mondos de 12 de xases de m encerrando-se em  $\frac{1}{\sqrt{2}}$ , podendo ser prorrogado nos termos do artigo 57, IV da Lei nº 8.666/93 e alterações.

7.2. A prorrogação do presente contrato, caso, comprovadamente necessária, somente será efetuada mediante justificativa expressa apresentada pela parte interessada com a anuência da outra, antes do limite fixado para seu término, desde que verificada a conformidade com os preceitos da Lei Federal n° 8.666/93 e suas alterações.

7.3. A prestação do objeto deste contrato deverá ser executada em regime de empreitada por preço global, de conformidade com a proposta apresentada pela **CONTRATADA** que originou este ajuste.

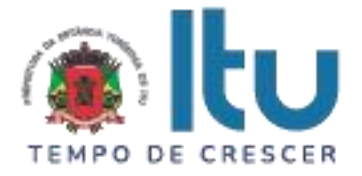

# **CLÁUSULA VIII - DA RESCISÃO CONTRATUAL**

8.1. Este contrato será rescindido unilateralmente pela **CONTRATANTE**, no todo ou em parte, de pleno direito, em qualquer tempo, isento de quaisquer ônus ou responsabilidades, independente de ação, notificação ou interpelação judicial ou extrajudicial, quando a **CONTRATADA** na vigência do presente contrato cometer quaisquer das infrações dispostas na legislação específica, além da aplicação das sanções previstas neste Contrato e no Edital que deu origem a este ajuste.

8.2. O presente contrato poderá ainda ser rescindido havendo motivo justo, devendo ser expressamente denunciado com antecedência de no mínimo 10 (dez) dias, ou ainda a **CONTRATANTE** poderá rescindir administrativamente o presente contrato nas hipóteses previstas no art. 78, inciso I a XII, da Lei Federal nº 8.666/93 e suas alterações, sem que caiba à **CONTRATADA** direita a qualquer indenização, sem prejuízo das penalidades pertinentes.

# **CLÁUSULA IX – DAS PENALIDADES E DAS MULTAS**

9.1. Aquele que fizer declaração falsa, deixar de apresentar as condições de habilitação exigidas, atrapalhar ou retardar a execução do presente Pregão, bem como recusar, injustificadamente, em executar o objeto deste certame dentro do prazo estabelecido pela Administração, caracterizando o descumprimento total da obrigação assumida, ficará sujeito à:

a) Advertência;

b) Multa de 10% (dez) por cento do total global de sua proposta.

c) Impedimento de licitar e contratar com a Prefeitura da Estância Turística de Itu, pelo prazo de até 5 (cinco) anos, sem prejuízo das multas previstas neste edital e contrato, bem como demais cominações legais

d) Declaração de inidoneidade para licitar ou contratar com a Administração Pública, nos termos do art. 87 da Lei 8.666/93.

9.1.1. As sanções previstas nas alíneas "a", "c" e "d" poderão também ser aplicadas concomitantemente com a da alínea "b", facultada a defesa prévia do interessado no prazo de 5 (cinco) dias, contado a partir da data da notificação.

9.2 - Fica assegurada à **CONTRATANTE** a faculdade de rescindir totalmente o contrato decorrente do presente Pregão, sem que ao fornecedor assista o direito de qualquer indenização, nos casos de:

a) Execução do objeto do referido certame que não esteja de pleno acordo com o especificado no Anexo VII do Edital;

b) Falência, liquidação amigável ou judicial.

# **CLÁUSULA X – DOS TRIBUTOS E DESPESAS**

10.1. Constituirá encargos exclusivos da **CONTRATADA** o pagamento de tributos, tarifas, emolumentos e despesas decorrentes da formalização deste contrato.

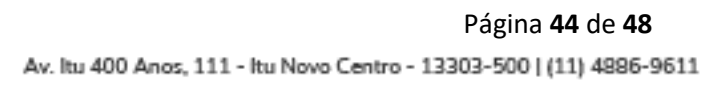

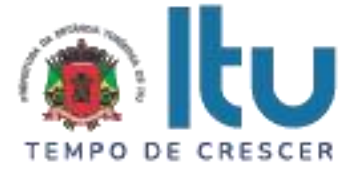

# **CLÁUSULA XI – DA CESSÃO OU TRANSFERÊNCIA**

11.1. O presente contrato não poderá ser objeto de cessão ou transferência, no todo ou em parte, sem prévia anuência da **CONTRATANTE.**

# **CLÁUSULA XII – DA PUBLICAÇÃO DO CONTRATO**

12.1. Será providenciado, pela **CONTRATANTE**, até o 5° (quinto) dia útil do mês seguinte da assinatura do presente contrato para ocorrer no prazo de até 20 (vinte) dias daquela data, a publicação na Imprensa Oficial, em resumo do presente instrumento.

# **CLÁUSULA XIII – DO SUPORTE LEGAL**

13.1. O presente instrumento é firmado de acordo com a Lei Federal n. º 8.666, de 21 de junho de 1993, e suas alterações posteriores.

# **CLÁUSULA XIV – DAS DISPOSIÇÕES GERAIS**

14.1. A **CONTRATANTE** não responderá por quaisquer ônus, direitos ou obrigações vinculadas à legislação tributária, trabalhista, previdência ou securitárias, decorrentes do fornecimento objeto do presente contrato, cujo cumprimento e responsabilidade caberão exclusivamente à **CONTRATADA**.

14.2. A **CONTRATANTE** não responderá por quaisquer compromissos assumidos pela **CONTRATADA** com terceiros, ainda que vinculados à execução do presente contrato, bem como, por qualquer dano causado a terceiros em decorrência de ato da **CONTRATADA**, de seus empregados, prepostos ou subordinado.

14.3. Os danos e prejuízos, se ocorrerem, serão ressarcidos à **CONTRATANTE**, no prazo de 48 (quarenta e oito) horas, contado da notificação administrativa à **CONTRATADA**, sob pena de multa.

14.4. Os casos omissos do presente instrumento serão resolvidos de acordo com as disposições da Lei Federal nº 8.666/93 e suas alterações posteriores, e nas demais normas pertinentes aos contratos.

14.5. A tolerância das partes não implica em renovação das obrigações assumidas no presente contrato.

# **CLÁUSULA XV – GESTOR DO CONTRATO**

15.1. A **CONTRATANTE** nomeia como gestor do contrato o Sr(a). .......................... – Secretaria Municipal de Saúde.

# **CLÁUSULA XVI – DO FORO**

16.1. Para quaisquer questões, dúvidas ou controvérsias oriundas da execução do presente contrato, as partes elegem de comum acordo o Foro da Comarca de Itu, Estado de São Paulo, para dirimir as questões da interpretação deste ajuste, e renunciam a qualquer outro por mais privilegiado que seja.

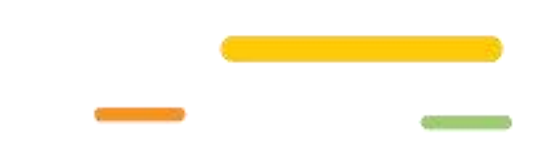

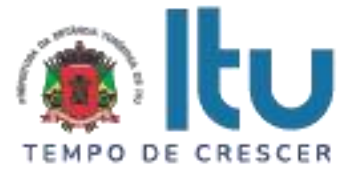

16.2. E, para firmeza e validade do que aqui ficou estipulado, e por estarem as partes justas e **CONTRATADA**, nas pessoas de seus representantes legais, assinam o presente instrumento em 04 (quatro) vias de igual teor e forma, em .... (......) laudas impressas somente no anverso, sem adendos ou entrelinhas, na presença de 02 (duas) testemunhas abaixo identificadas, para que surta os seus jurídicos e legais efeitos.

# **Prefeitura da Estância Turística de Itu**

**Em ....., ................ de 2023.**

**CONTRATANTE CONTRATADA**

**TESTEMUNHAS:**

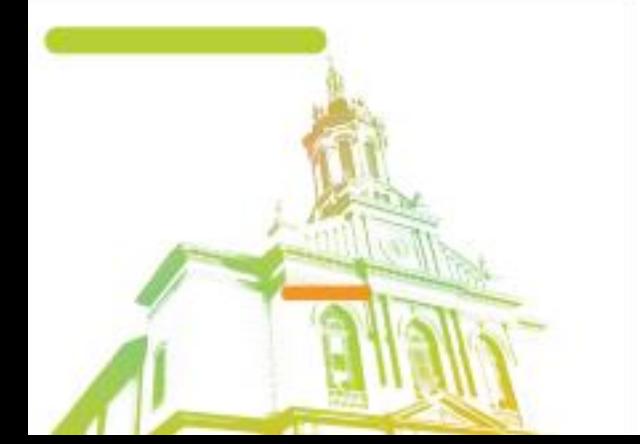

Página **46** de **48** Av. Itu 400 Anos, 111 - Itu Novo Centro - 13303-500 | (11) 4886-9611

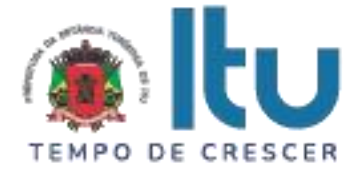

# **ANEXO IX**

# **TERMO DE CIÊNCIA E DE NOT IFICAÇÃO**

**CONTRATANTE**: \_\_\_\_\_\_\_\_\_\_\_\_\_\_\_\_\_\_\_\_\_\_\_\_\_\_\_\_\_\_\_\_\_\_\_\_\_\_\_\_\_\_\_

**CONTRATADA**: \_\_\_\_\_\_\_\_\_\_\_\_\_\_\_\_\_\_\_\_\_\_\_\_\_\_\_\_\_\_\_\_\_\_\_\_\_\_\_\_\_

**CONTRATO**: Nº \_\_\_\_\_/2023

# **OBJETO**:

Pelo presente TERMO, nós, abaixo identificados:

### **1. Estamos CIENTES de que:**

a) o ajuste acima referido, seus aditamentos, bem como o acompanhamento de sua execução contratual, estarão sujeitos a análise e julgamento pelo Tribunal de Contas do Estado de São Paulo, cujo trâmite processual ocorrerá pelo sistema eletrônico;

b) poderemos ter acesso ao processo, tendo vista e extraindo cópias das manifestações de interesse, Despachos e Decisões, mediante regular cadastramento no Sistema de Processo Eletrônico, em consonância com o estabelecido na Resolução nº 01/2011 do TCESP;

c) além de disponíveis no processo eletrônico, todos os Despachos e Decisões que vierem a ser tomados, relativamente ao aludido processo, serão publicados no Diário Oficial do Estado, Caderno do Poder Legislativo, parte do Tribunal de Contas do Estado de São Paulo, em conformidade com o artigo 90 da Lei Complementar nº 709, de 14 de janeiro de 1993, iniciando-se, a partir de então, a contagem dos prazos processuais, conforme regras do Código de Processo Civil;

d) as informações pessoais dos responsáveis pela contratante e e interessados estão cadastradas no módulo eletrônico do "Cadastro Corporativo TCESP – CadTCESP", nos termos previstos no Artigo 2º das Instruções nº01/2020, conforme "Declaração (ões) de Atualização Cadastral" anexa (s);

e) é de exclusiva responsabilidade do contratado manter seus dados sempre atualizados.

# **2. Damo-nos por NOTIFICADOS para:**

a) O acompanhamento dos atos do processo até seu julgamento final e consequente publicação;

b) Se for o caso e de nosso interesse, nos prazos e nas formas legais e regimentais, exercer o direito de defesa, interpor recursos e o que mais couber.

**LOCAL e DATA:** Itu, .... de ..... de 2023.

# **AUTORIDADE MÁXIMA DO ÓRGÃO/ENTIDADE:**

Nome: Cargo:

CPF:

Assinatura:

Av. Itu 400 Anos, 111 - Itu Novo Centro - 13303-500 | (11) 4886-9611

Página **47** de **48**

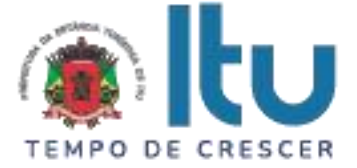

# **RESPONSÁVEIS PELA HOMOLOGAÇÃO DO CERTAME OU RATIFICAÇÃO DA DISPENSA/INEXIGIBILIDADE DE LICITAÇÃO:**

Nome:

Cargo:

CPF:

Assinatura: \_\_\_\_\_\_\_\_\_\_\_\_\_\_\_\_\_\_\_\_\_\_\_\_\_\_\_\_\_\_\_\_\_\_\_\_\_\_\_\_\_\_\_\_\_\_\_\_\_\_\_\_\_\_

# **RESPONSÁVEIS QUE ASSINARAM O AJUSTE:**

### **Pela CONTRATANTE:**

Nome:

Cargo:

CPF:

Assinatura: **Assinatura:**  $\overline{a}$ 

# **Pela CONTRATADA:**

Nome:

Cargo:

CPF:

Assinatura:

# **ORDENADOR DE DESPESAS DA CONTRATANTE:**

Nome:

Cargo:

CPF:

Assinatura:

# **GESTOR(ES) DO CONTRATO:**

Nome:

Cargo:

CPF:

Assinatura: \_\_\_\_\_\_\_\_\_\_\_\_\_\_\_\_\_\_\_\_\_\_\_\_\_\_\_\_\_\_\_\_\_\_\_\_\_\_\_\_\_\_\_\_\_\_\_\_\_\_\_\_\_\_

Av. Itu 400 Anos, 111 - Itu Novo Centro - 13303-500 | (11) 4886-9611

Página **48** de **48**